**POLYCOPIE:** 

# **GESTION DE PROJET**

Elaboré par **Dr. LADOUANI Abdelkrim**, enseignant-chercheur au Département d'Hydraulique, USTOMB.

# **SOMMAIRE**

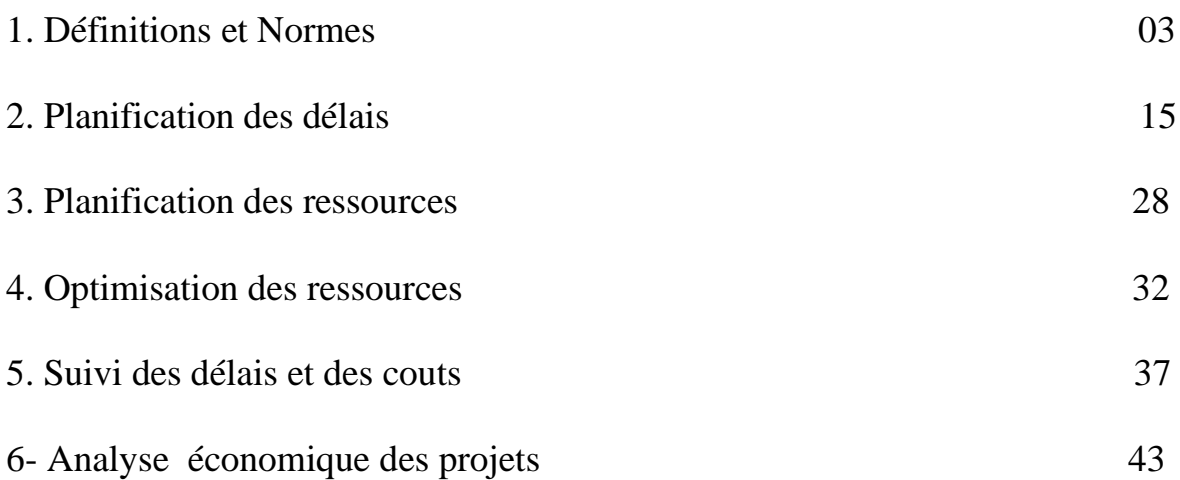

# **1. DEFINITIONS**

# **1.1. DEFINITION DU MANAGEMENT DU PROJET**

#### **D'après PMI (Project Management Institut)**

Le management de projet est l'application de connaissances, de compétences, d'outils et de méthodes aux activités d'un projet afin de répondre à ses besoins. La gestion de projet est accomplie grâce à l'utilisation de processus tels que le démarrage, la planification, l'exécution, le contrôle et la clôture. L'équipe de projet gère les travaux composant les projets, lesquels comprennent en général : des exigences concurrentes : contenu, délais, coûts, risques et qualité ; des acteurs, avec des besoins et des attentes différents ; des besoins identifiés.

#### **Dictionnaire du management de projet (Afitep /Afnor)**

Ensemble des actions permettant de dominer le déroulement d'un projet et son optimisation, depuis la définition des objectifs jusqu'à la réalisation complète de l'ouvrage.

#### **D'après IPMA (International Project Management Association)**

Le management de projet consiste à planifier, organiser, piloter et maîtriser tous les aspects d'un projet, ainsi que la motivation de tous ceux qui sont impliqués dans le projet et la maîtriser la relation client, de façon à atteindre les objectifs de façon sûre et dont tous les critères définis de coûts, délais et performances. Cela inclut les tâches nécessaires aux performances du projet.

#### **D'après Norme ISO 9000/10006**

Le management de projet comprend la planification, l'organisation, le suivi de la progression et la maîtrise de tous les aspects du projet dans un processus continu, afin d'atteindre ses objectifs.

#### **D'après Norme ISO 21500: 2012**

Le management de projet consiste à appliquer des méthodes, des outils, des techniques et des compétences à un projet donné. Le management de projet comprend l'intégration des diverses phases du cycle de vie du projet.

#### **Différence entre le management et la gestion de projet**

Management de projet (direction de projet) : fixer les objectifs, la stratégie et les moyens, coordonner et animer, maîtriser, optimiser l'utilisation des ressources, a ces titres, il couvre la gestion de projet.

Gestion de projet : apporter au management de projet les éléments pour prendre en temps voulu toutes les décisions lui permettant de respecter les termes du contrat passé avec le client en qualité, délai, coûts.

# **1.2. Définition d'un projet**

#### **D'après AFNOR 50-105**

Démarche spécifique qui, permet de structurer méthodiquement et progressivement une réalité avenir ». Un projet est défini et mis en œuvre pour satisfaire le besoin d'un utilisateur (le client), il implique: Un objectif, des actions à entreprendre, des ressources.

#### **D'après ISO 9000:2000 définition du projet 3.4.3**

Le projet est un processus unique qui consiste en un ensemble d'activités coordonnées et maitrisées comportant des dates de début et de fin, entrepris dans le but d'atteindre un objectif conforme à des exigences spécifiques, incluant des contraintes de délais, couts et ressources.

#### **D'après PMI (Project Management Institute)**

Un projet est une entreprise (effort) temporaire, décidée en vue de produire un résultat unique, produit ou service.

#### **D'après IPMA (International Project Management Association)**

Un projet est un ensemble d'actions à réaliser pour satisfaire un objectif défini, dans le cadre d'une mission précise, et pour la réalisation desquels on a identifié non seulement un début, mais aussi une fin.

#### **D'après la norme ISO 21500:**

Un projet est un ensemble unique de processus, constitué d'activités coordonnées et maîtrisées, ayant des dates de début et de fin et entreprises pour atteindre les objectifs du projet. La réalisation des objectifs du projet requiert des livrables conformes à des exigences spécifiques. Un projet peut être soumis à des contraintes multiples.

#### **1.3 Présentation des normes**

#### **A. Norme ISO 10006 : 2003**

**Lignes directrices pour le management de la qualité dans les projets. (**Fait partie su Systèmes de management de la qualité).

Cette Norme internationale donne des conseils sur le management de la qualité dans les projets. Elle met en relief les principes et les pratiques de management de la qualité pour lesquels la mise en œuvre est importante et influe sur la réalisation des objectives qualités des projets. Elle vient à l'appui de l'ISO 9004:2000.Ces conseils s'adressent à un vaste public. Ils sont applicables à des projets extrêmement divers, qui vont du plus petit au plus grand et du plus

simple au plus complexe, d'un projet individuel à un programme ou à un portefeuille de projets. Ces conseils sont prévus pour être utilisés par des personnes ayant l'expérience du management de projet et qui ont besoin de s'assurer que leur organisation applique effectivement les pratiques contenues dans la série de normes ISO 9000, ainsi que par ceux ayant l'expérience du management de la qualité et à qui on demande de s'impliquer dans des organismes en charge des projets et de mettre leurs connaissances et expérience au service du projet en question.

Elle présente onze **processus** suivant.

# **Définition d'un processus**

Ensemble d'activités corrélées ou interactives qui transforme des éléments d'entrée en éléments de sortie.

Les éléments d'entrée d'un processus sont généralement les éléments de sortie d'autres processus.

Les processus d'un organisme sont généralement planifiés et mis en œuvre dans des conditions maîtrisées afin d'apporter une valeur ajoutée.

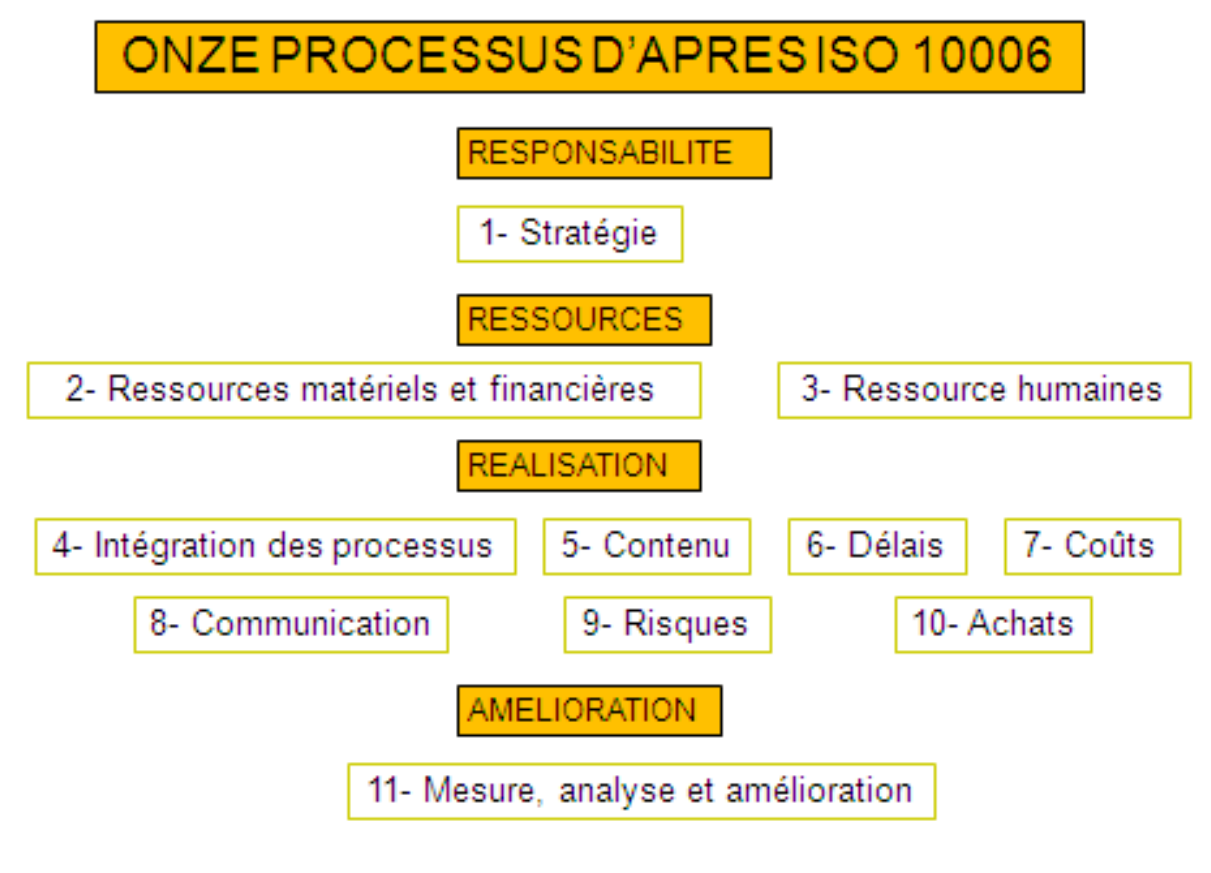

1- PROCESSUS STRATEGIQUE Analyse stratégique Étude de faisabilité

## Définition de l'ouvrage

#### 2- MANAGEMENT DES RESSOURCES MATÉRIELLES ET FINANCIERES Planification des ressources Gestion des ressources

#### 3- MANAGEMENT DES RELATIONS HUMAINES

Elaborer le plan des ressources humaines. Créer un environnement favorable à l'excellence, à la communication et à la collaboration. Constituer l'équipe de projet Développer les compétences et la capacité à l'amélioration de l'équipe Diriger l'équipe de projet

#### 4- INTEGRATION DES PROCESSUS

Elaboration de la charte de projet Élaboration du plan de management de projet Gestion des interactions Analyse de l'avancement Gestion des modifications Clôture des processus et obtention du retour d'information

#### 5- MANAGEMENT DU CONTENU

Recueillir les exigences et le concept Définition du contenu du projet Création la structure de découpage du projet SDP Vérification du contenu des taches Maîtrise des évolutions du contenu

#### 6- MANAGEMENT DES DELAIS

Définir les activités Organiser les activités (liens, contraintes, récapitulation) Estimer les ressources nécessaires aux activités. Estimer la durée des activités Elaborer l'échéancier Maitriser l'échéancier

#### 7- MANAGEMENT DU COUT

Estimation des coûts des activités Budgétisation Maîtrise des coûts

8- MANAGEMENT DE LA COMMUNICATION Identifier les parties prenantes

Planifier les communications Diffuser les informations Gérer les attentes des parties prenantes Rendre compte de la performance

9- MANAGEMENT DES RISQUES Plan du management des risques Identifier les risques Analyse qualitative des risques Analyse quantitative des risques Planifier les réponses aux risques Surveiller et maitriser les risques

10- MANAGEMENT DES APPROVISIONNEMENTS Planification des achats Procéder aux achats Gérer les achats Clôture les achats

# 11- MANAGEMENT DE L'AMELIORATION (QUALITE)

Mesure et analyse Amélioration continu par le maitre de l'ouvrage Amélioration continue par l'entreprise Planifier la qualité Plan assurance qualité Mettre en œuvre le contrôle qualité

#### **B. Norme PMI. Project Management Institut (Etats unis)**

PMI produit un *Guide du référentiel des connaissances en gestion de projet* (Guide PMBOK®) qui décrit l'ensemble des connaissances au sein du domaine professionnel de la gestion de projet. Ce référentiel complet des connaissances en gestion de projet recense des méthodes classiques, éprouvées et largement utilisées, ainsi que des méthodes nouvelles et originales dont l'usage est relativement limité. Il comprend aussi bien de la documentation publiée que non publiée.

PMI considère cinq groupes de processus dans la gestion de projet présenté sur la figure 1.1 et définie dix sujets de processus présentés sur la figure 1.2.

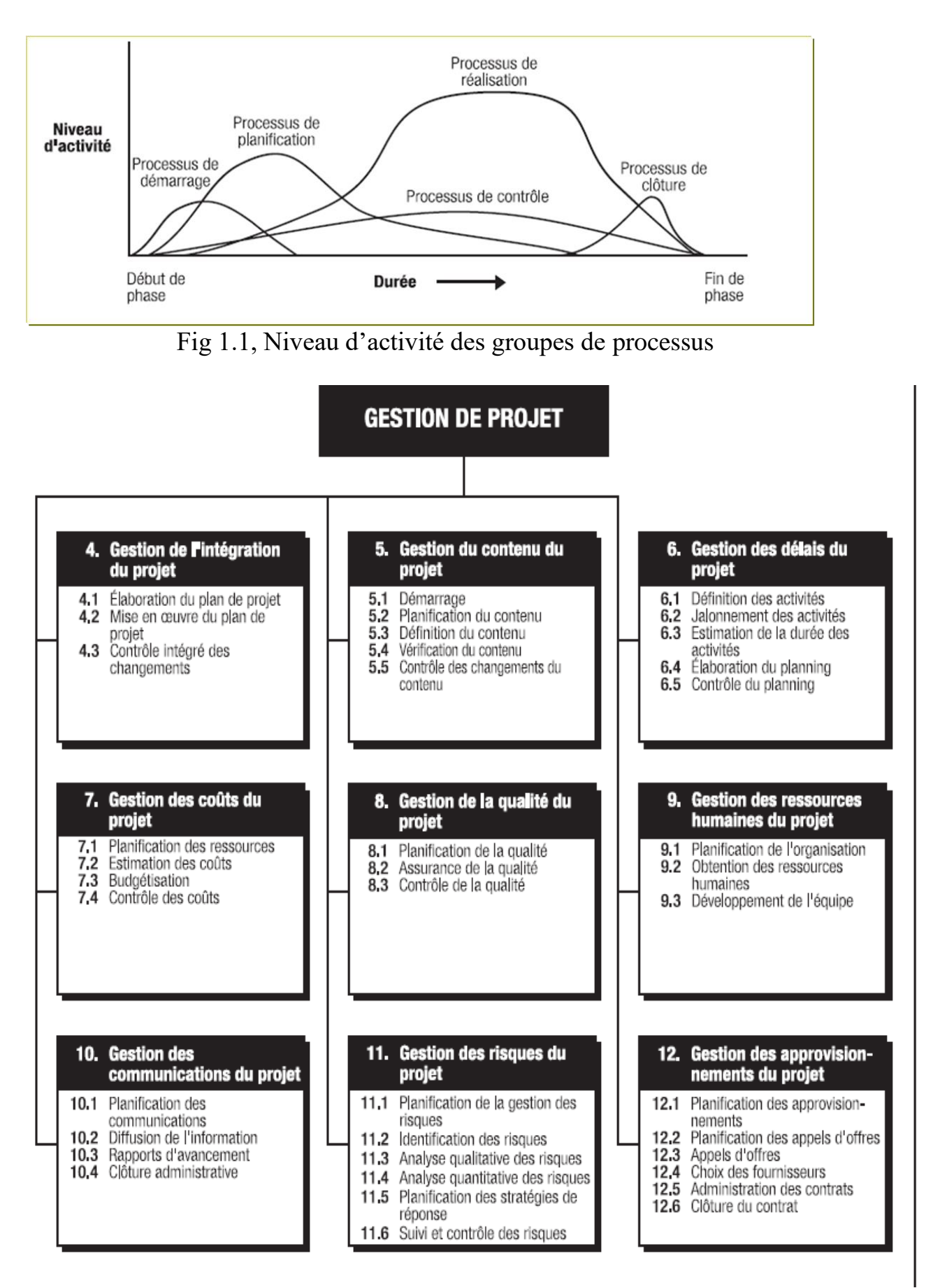

Fig 1.2, Les neufs processus de la gestion de projet PMI

# **C. Norme ISO 21500 :2012**

Les associations professionnelles PMI, IPMA et autres, ont établi, les **lignes directrices sur management de projet.** Un compromis entre l'approche processus (PMI) et l'approche compétences (IPMA) à été trouvé.

**Les cibles de la norme sont :** Les cadres supérieurs et commanditaires de projets, de façon à leur fournir **une meilleure compréhension des principes et pratiques** du management de projet. Les responsables de projet, les équipes de management de projet et les membres d'équipes de projet, pour qu'ils puissent **disposer d'une base commune de comparaison de leurs modèles et pratiques.**

Ils ont insisté sur le lien entre le projet et la stratégie en évaluant les opportunités et la réalisation des bénéfices.

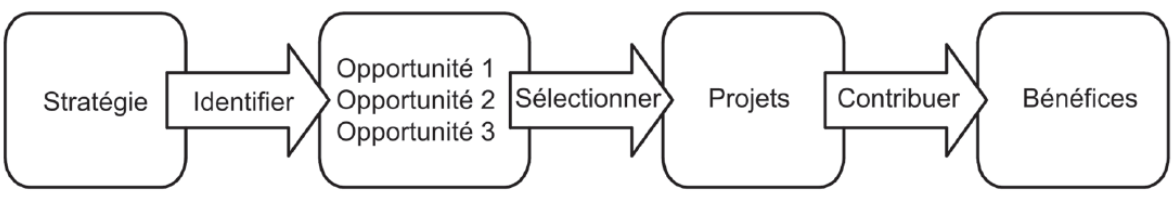

Fig 1.3, Lien entre stratégie et projet

# **Ils ont défini l'environnement et la gouvernance du projet.**

#### **L'environnement du projet :**

Les facteurs extérieurs à l'organisation, tels que les facteurs socioéconomiques, géographiques, politiques, réglementaires, technologiques et écologiques;

Les facteurs dans les limites de l'organisation, tels que la stratégie, la technologie, la maturité du management de projet et la disponibilité des ressources, ainsi que la culture de l'organisation et sa structure.

#### La gouvernance de projet qui peut comprendre :

La définition de la structure de management;

Les politiques, processus et méthodologies à utiliser;

Les limites de l'autorité en matière de prise de décision;

Les responsabilités et obligations hiérarchiques des parties prenantes;

Les interactions telles que les comptes rendus et la soumission hiérarchique progressive des problèmes ou risques.

Ils considèrent que le management du projet est un ensemble de **dix processus** liés entre eux ayant des entrées et des sorties, chaque processus comporte des activités. Avec comme nouveauté, le processus **partie prenante**.

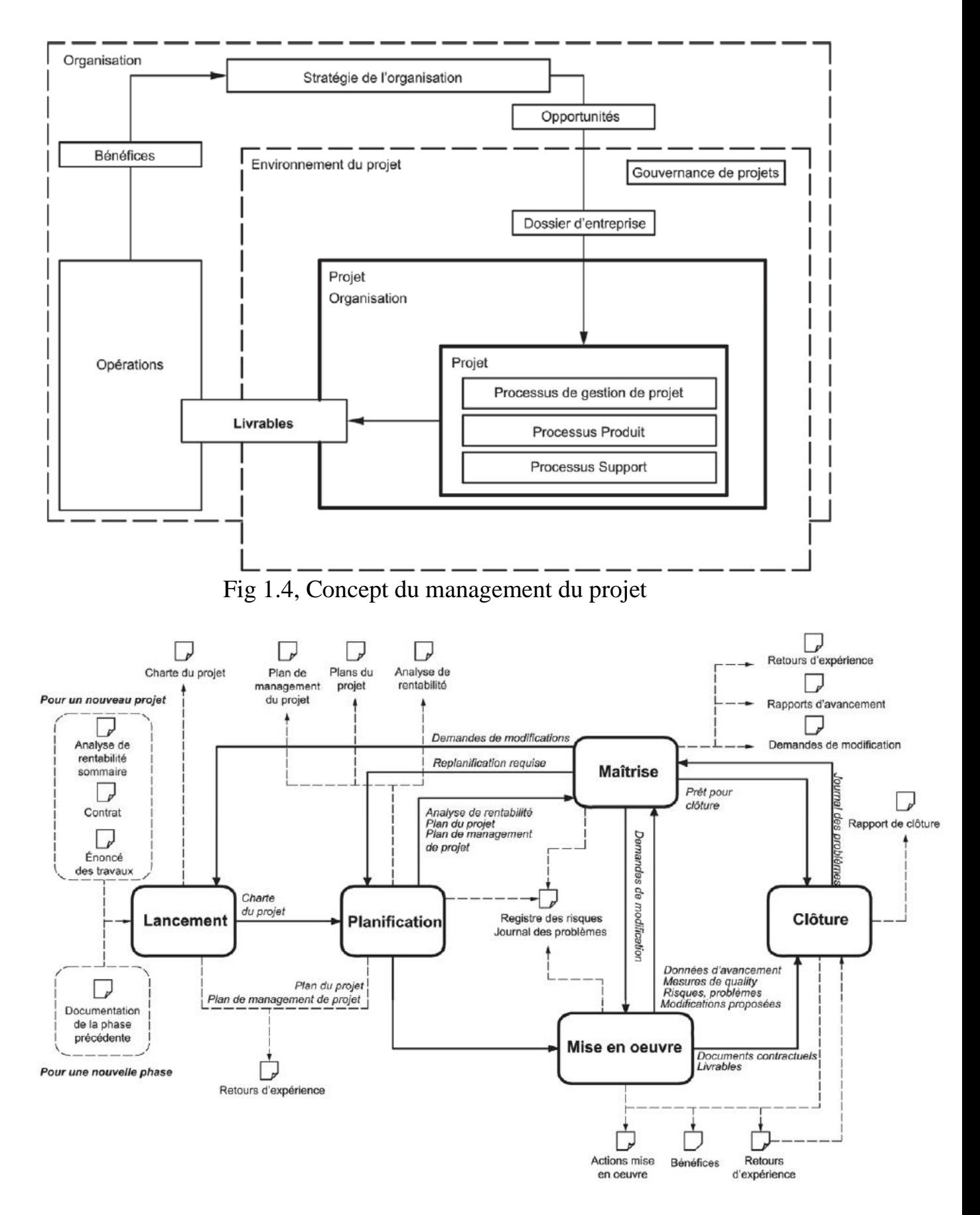

Fig 1.5, Les liens entre les processus du management de projet

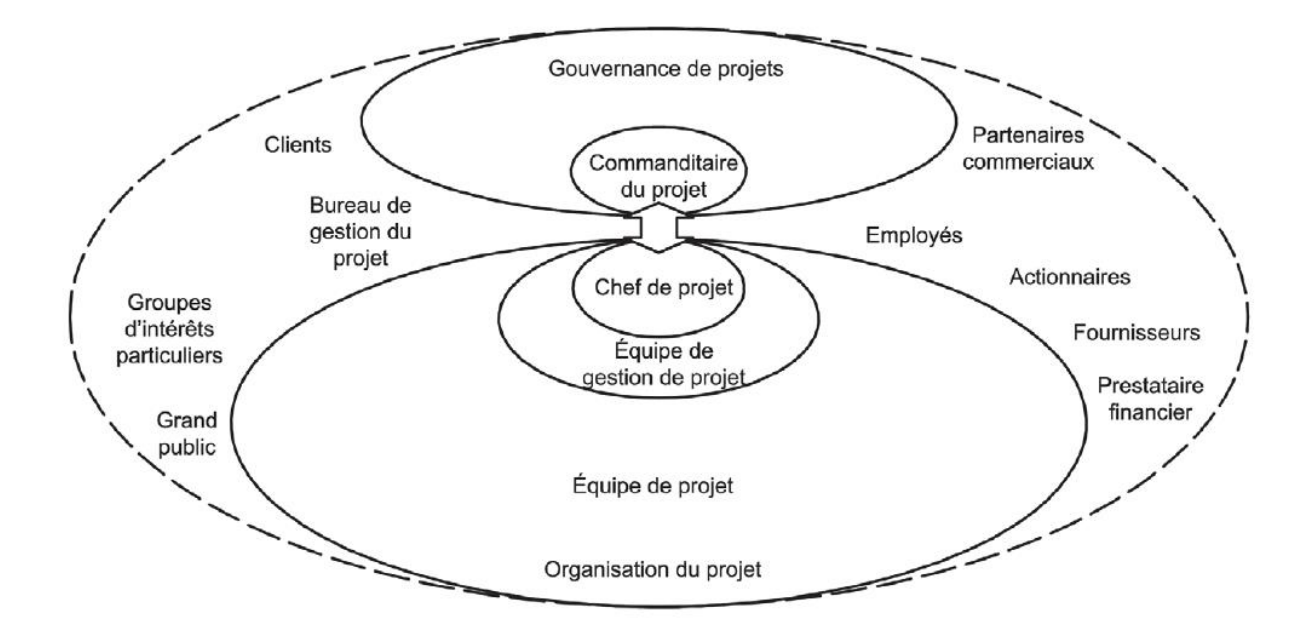

Fig 1.6, Processus partie prenante

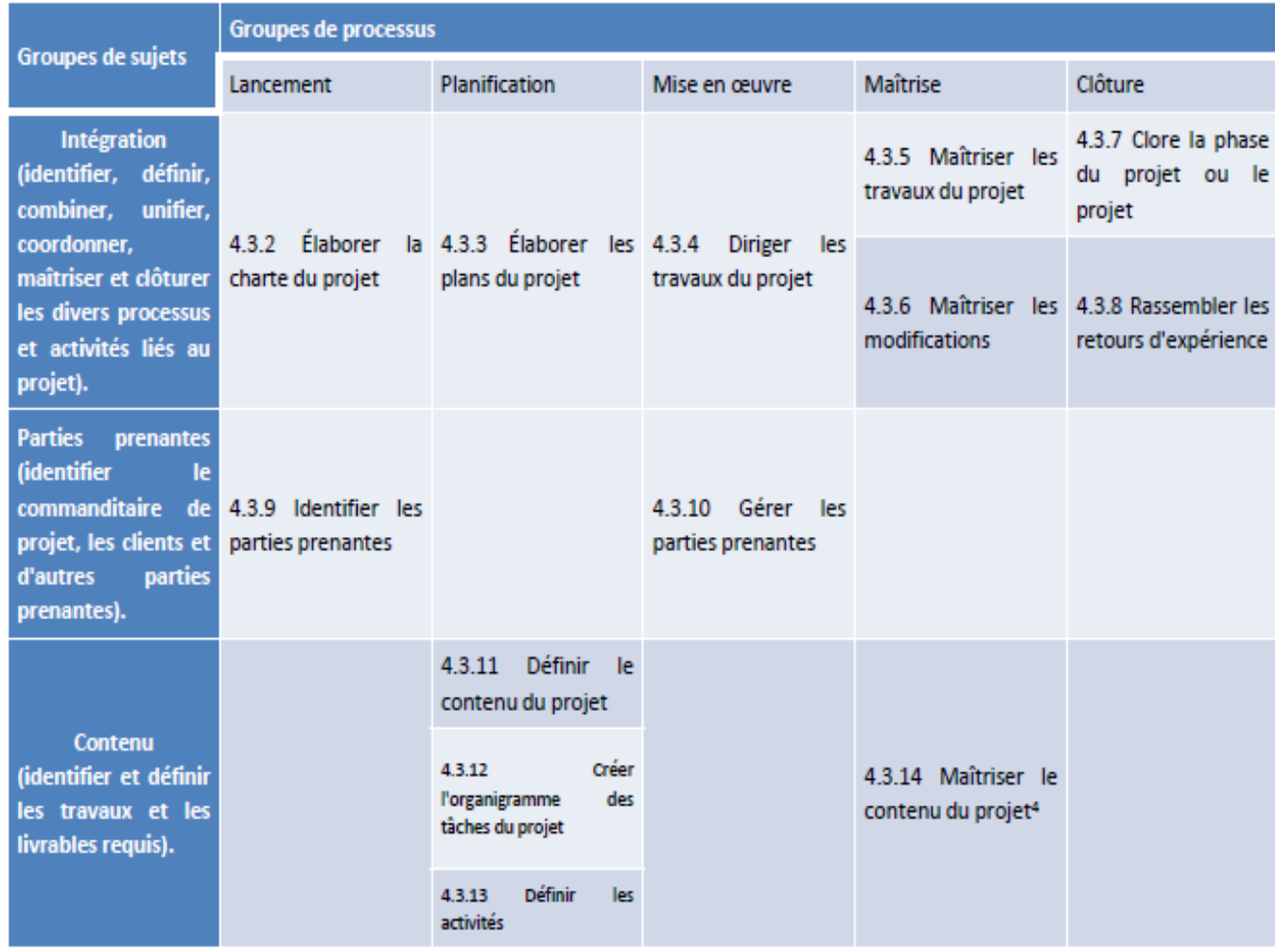

# GESTION DE PROJET A.LADOUANI

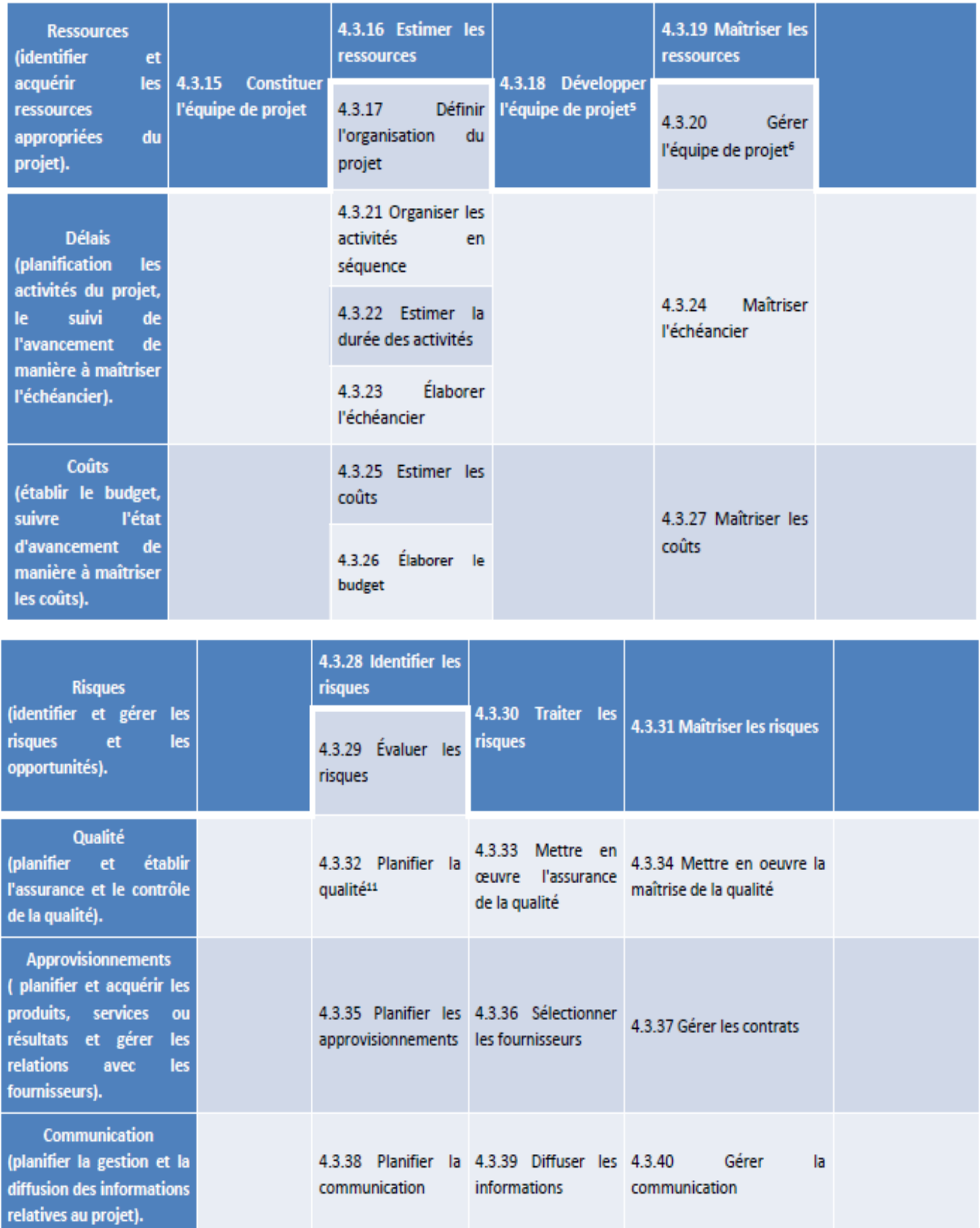

Table 1.1, Les activités dans la gestion de projet dans les processus d'après l'ISO21500

## **INTEGRATION.**

Identifier, définir, combiner, unifier, coordonner, maîtriser et clôturer les divers processus et activités liés au projet.

L'intégration consiste entre autres à : récolter les **données d'avancement**, retenir le **retour d'expérience**, tenir le **journal des problèmes rencontrés**, rédiger les **demandes de modification**, rédiger les **rapports d'avancement**, rédiger les **rapports de clôture**, **clôturer les achats**, **approuver les modifications** et rédiger le **registre des modifications.**

#### **PARTIES PRENANTES.**

Identifier le commanditaire de projet, les clients et d'autres parties prenantes. Assurer la compréhension et l'attention accordées aux besoins et attentes des parties prenantes.

Rédiger le **registre des parties prenantes** et les **demandes de modification.**

## **CONTENU.**

Identifier et définir les travaux et les livrables requis.

Optimiser les impacts positifs et réduire les impacts négatifs des modifications du contenu du projet.

Faire un **état des exigences et du contenu,** définir la **liste des activités,** la **structure hiérarchique du travail** WBS et les **modifications demandées**.

# **RESSOURCE.**

Identifier et acquérir les ressources appropriées du projet.

Améliorer les capacités et l'interaction des membres de l'équipe de projet de manière continue pour permettre d'accroître la motivation et les performances. Optimiser les performances, fournir des retours d'informations, résoudre les problèmes, encourager la communication et coordonner les modifications.

Définir les **exigences et les performances**, **affecter** les ressources, décrire les **rôles**, établir les **contrats**, **expertiser** les performances, organiser la **hiérarchie**, procéder aux **corrections** et aux **modifications**.

# **DELAIS.**

Planification des activités du projet, le suivi de l'avancement de manière à maîtriser l'échéancier.

Il convient que toutes les activités au sein du projet soient interdépendantes, de manière à fournir un diagramme en réseau permettant de déterminer le chemin critique.

Il détermine les **liens** entre les activités, estime leur **durée**, fixe les **jalons**, donne le **délai** et le **corrige** en fonction des **modifications** approuvées.

## **COUTS.**

Etablir le budget, suivre l'état d'avancement de manière à maîtriser les coûts. **Estimer** le cout, **suivre** les dépenses, gérer les **modifications**, retenir les **leçons**.

#### **RISQUES.**

Identifier et gérer les risques et les opportunités. Mesures d'évitement, de réduction, de transfert, élaboration de plans d'intervention en cas de survenance. Réduire au minimum les interruptions du projet.

Etablir le **registre** des risques, **classer** les risques, présenter les **réponses** aux risques, retenir les **leçons** et **modifier** les donner du risque. Les différents risque sont entre autre délai, risque cout, risque contenu, risque qualité.

**Exposition** d'un risque est le **produit** de **l'impact** du risque et la **probabilité** de réalisation du risque.

# **QUALITE.**

Planifier et établir l'assurance et le contrôle de la qualité.

Déterminer les exigences et normes de qualité qui seront applicables au projet, aux livrables du projet, ainsi que la manière dont les exigences et les normes seront respectées compte tenu des objectifs du projet.

Etablir un **plan qualité**, **mesurer** la qualité, établir les **rapports d'inspection**, **vérifier** les livrables, **corriger** après avoir approuvées les modifications.

**Plan qualité**: document spécifiant quelles procédures et ressources associées doivent être appliquées par qui et quand, pour un projet, un produit, un processus ou un contrat particulier.

Exemple du contenu du plan qualité :

- Description du chantier : qui situe la nature et l'importance de celui ci.
- Organigramme du chantier : qui précise nominativement les responsables et établit toutes les relations des différents services et / ou les organismes concernées.
- Responsabilités : ce chapitre attribue les responsabilités et les taches du personnel de la direction et de l'encadrement.
- Liste des pièces du marché : écrites et graphique applicable au marché.
- Planning enveloppe : qui précise les principales phases de construction.
- Fiche d'analyse du marché : qui présent un résumé du marché, modalité, montant, délai de garantie, avance, retenues, pénalités, assurances, effective…
- Listes des intervenants : noms, fonctions, représentants, adresses, tel , fax, des maître d'ouvrage, maître d'œuvre, BET, géomètre, bureau de contrôle, sous traitant, fournisseurs, concessionnaire (DLEP…).

# **APPROVISIONNEMENT.**

Planifier et acquérir les produits, services ou résultats et gérer les relations avec les fournisseurs.

Programmer les **approvisionnements**, lancer les **appels** d'offre, suivre les livraisons, **corriger** les actions, procéder aux **modifications**, clore les contrats.

# **COMMUNICATION.**

Planifier la gestion et la diffusion des informations relatives au projet.

S'assurer que les besoins de communication des parties prenantes du projet sont satisfaits.

Etablir un **plan de communication**, suivre la **diffusion** des informations, **corriger** les actions après analyse des résultats.

# **2. PLANIFICATION DES DELAIS**

#### **2.1. Les différentes phases du processus gestion du délai**

#### **2.1.1. Définition des activités**

La définition des activités implique d'identifier et de documenter les activités spécifiques à exécuter pour produire les produits livrables et sous-livrables identifiés dans l'organigramme des tâches (OT).

Dans ce processus, la nécessité de définir les activités du projet de telle manière que les objectifs de celui-ci soient atteints est implicite.

#### **2.1.2. Jalonnement des activités**

Le jalonnement des activités consiste à identifier et à documenter les interactions logiques entre les activités. L'ordre dans lequel les activités seront réalisées doit être établi avec soin pour que l'on puisse par la suite préparer un planning réaliste.

Le jalonnement peut être effectué à l'aide d'outils informatiques (par exemple, à l'aide d'un logiciel en gestion de projet) ou manuellement.

Les méthodes manuelles sont souvent plus efficaces pour les petits projets et dans les phases initiales des grands projets lorsque l'on ne dispose que de peu de détails.

On peut aussi utiliser les deux méthodes conjointement.

# **2.1.3. Estimation de la durée des activités**

L'estimation de la durée des activités est le processus menant à la définition des durées à incorporer dans le planning à partir des informations sur le contenu du projet et ses ressources.

Les données d'entrée de l'estimation de la durée des activités émanent habituellement de la personne ou du groupe de l'équipe projet spécialiste du type d'activité considéré. L'estimation est souvent élaborée progressivement et le processus tient compte de la qualité et de la disponibilité des données d'entrée.

La personne ou le groupe de l'équipe projet spécialiste du type d'activité envisagé doit effectuer l'estimation, ou du moins l'approuver.

# **2.1.4. Élaboration du planning**

Élaborer le planning signifie fixer les dates de début et de fin des activités du projet. Si ces dates ne sont pas réalistes, il est alors peu probable que le projet sera terminé à la date prévue.

Le processus d'élaboration du planning doit être répété fréquemment (de même que les processus dont découlent les données d'entrée, notamment pour les processus d'estimation de la durée des activités et des coûts, avant d'établir le planning du projet.

# **2.1.5. Contrôle du planning**

Le contrôle du planning consiste à :

Influencer les facteurs entraînant des modifications au niveau du planning de manière à s'assurer que les changements font l'objet d'un accord des parties impliquées, constater que le planning a changé , gérer les modifications effectives quand elles ont lieu. L'intégration du contrôle du planning avec les autres processus de contrôle doit être faite minutieusement,

# **2.2. Travail, capacité, durée**

Pour pouvoir planifier des taches d'un projet nous devons avoir des données de chaque tache, la durée, la capacité et le travail.

Le travail T d'une tache (en heure de travail, jour…) d'une main d'œuvre ou d'une machine est (le produit ou la division) entre la quantité des travaux Vp établis par le métré suivant les plans et la norme de production Rp (repères de production, rendement) établis par l'entreprise ou par des organismes spécialisés dans la production des données ou normes.

 $T = Vp / Rp$  si Rp est unité/temps (2.1)

$$
T = Vpx Rp is Rp est en temps/unité (2.2)
$$

La capacité C est le nombre de la ressource affectée à la tâche de durée D déterminée.

Aussi le travail T est le produit entre la durée D et la capacité C (Ressource).

$$
T = D \times C \qquad (2.3)
$$

 $Capacité = Travail / Durée$  (2.4)

Durée = Travail /capacité (2.5)

#### **2.3. Les liens entre les taches**

Les liens entre les taches sont déterminés par le mode opératoire et les considérations techniques entre les taches, tel que la disponibilité de l'espace, de la ressource, arrêts techniques, exigence du client…

Considérant sur la figure suivante deux tâches liées T et T+1 :

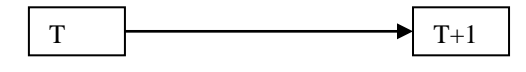

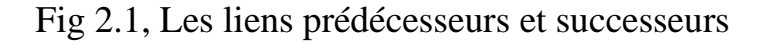

La tache T est prédécesseur de la tache T+1

La tache T+1 est le successeur de la tache T

Les liens possibles entre les taches sont : Début- Début DD, Fin – Début FD,

Début Fin DF, Fin - Fin, et Aucun lien.

Les valeurs des liens peuvent être positives ou négatives.

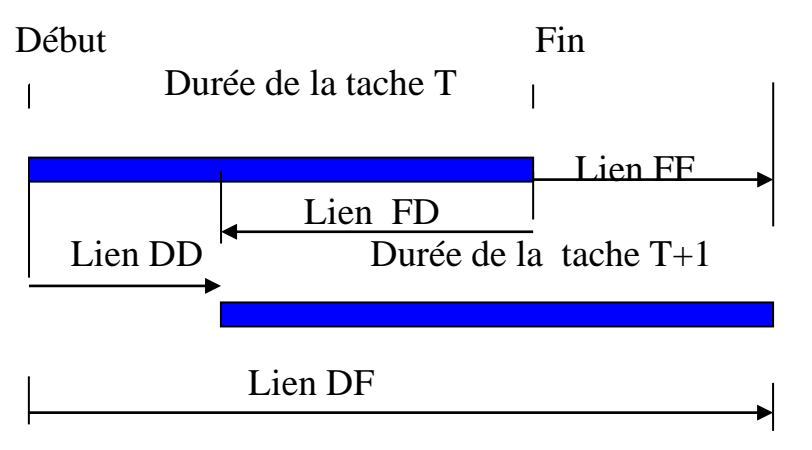

Fig 2.2, Les liens entre les taches

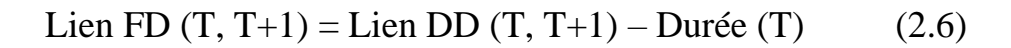

Lien FF  $(T, T+1) =$ Lien DD  $(T, T+1) +$ Durée  $(T+1)$ - Durée  $(T)$  (2.7)

Lien DF  $(T, T+1) =$ Lien DD  $(T, T+1) +$ Durée  $(T+1)$  (2.8)

#### **2.4. Diagramme de GANTT**

Toutes les méthodes de planification cherchent à représenter les taches à exécuter et de leurs liaisons graphiquement et simplement pour faciliter la lecture des décisions et leur suivi.

| N°      | <b>WBS</b> | Nom de la tâche | Durée     |   | S. |   |   |   |  | lS1 |   |   |   |  | S <sub>2</sub> |   |
|---------|------------|-----------------|-----------|---|----|---|---|---|--|-----|---|---|---|--|----------------|---|
|         |            |                 |           | D |    | M | M | v |  |     | м | M | M |  |                | М |
|         |            |                 | $3$ jours |   |    |   |   |   |  |     |   |   |   |  |                |   |
| -       |            | в               | 4 jours   |   |    |   |   |   |  |     |   |   |   |  |                |   |
| ÷.<br>э | IJ         |                 | 2 jours   |   |    |   |   |   |  |     |   |   |   |  |                |   |

Fig 2.3, Affichage Gantt par MS Project

Le graphique de Gantt, (Henry Gantt 1917, assistant de Taylor) est la représentation classique des taches par des barres sur un calendrier. La longueur de la barre est proportionnelle à la durée de la tâche.

L'inconvénient de ce mode de représentation est la difficulté d'exprimer les liaisons entre les taches de différentes lignes d'un planning et de calculer les marges des taches.

# **2.5. Méthode « PERT »**

Cette méthode (Program Evaluation and Review Technique) a été créée par la « Marine Américaine » pour l'élaboration de ses missiles Polaris en 1956. La présentation graphique considère la tache comme une flèche avec deux étapes au bout, une étape de début et une étape de fin, l'ensemble des taches liées entre forment un réseau PERT.

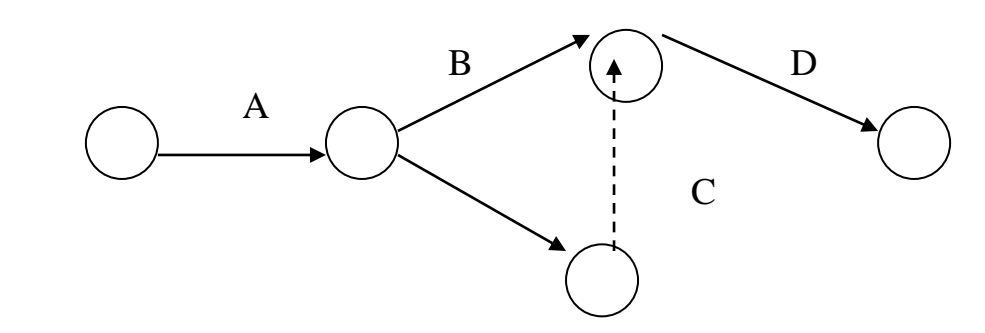

Fig 2.4, Réseau PERT

La flèche en pointillées est une tache fictive de durée nul, qui lie la fin de la tache C et le début de la tache D.

Le chemin critique dans le réseau PERT est la suite des taches critiques (qui n'ont pas de marge) qui détermine le délai, tout retard d'une tache critique

entraîne un retard dans la date de fin du projet. Cette présentation considère les liens entre les taches de type fin- début égale à zéro.

Cette présentation à été amélioré par la suite pour exprimer les différents types de lien possible pour devenir la méthode des potentiels.

# **2.6. Méthode des POTENTIELS**

La méthode des potentiels PDM (Precedence Diagram Method) est une méthode de planification qui se base sur la méthode de planification PERT, sur laquelle on a introduit les types de lien et leurs valeurs, elle est utilisée par les outils actuels de gestion de projet.

# **2.6.1. Présentation graphique**

Si on exprime le réseau Pert classique ci-dessus, on obtient le réseau Potentiel appelé organigramme des taches suivant :

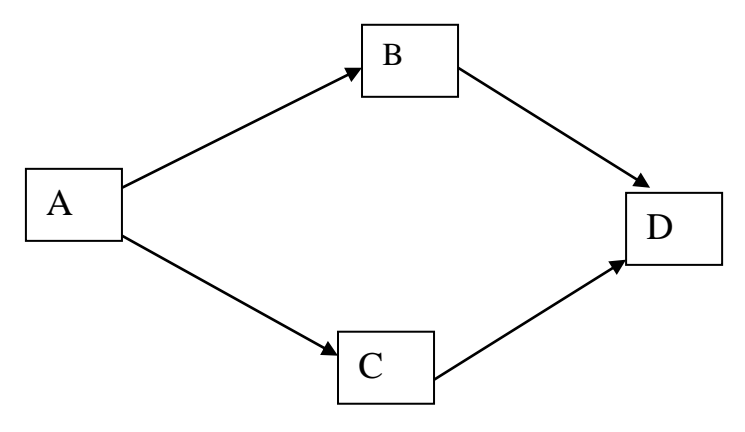

Fig 2.5, Organigramme des taches

Pour pouvoir calculer les dates de début, de fin et les marges de chaque tache, on utilise les cases suivantes :

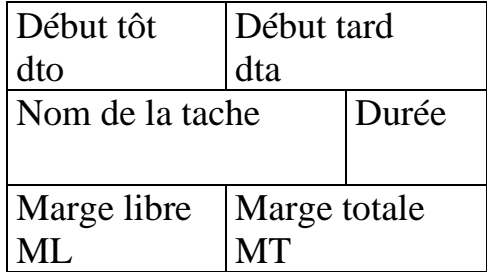

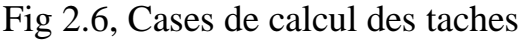

# **2.6.2. Calcul des dates, des liens, des marges**

1/ Cas de lien début-début (DD)

$$
d \text{to} (T+1) = d \text{to} (T) + DD \tag{2.9}
$$

$$
dta (T) = dta (T+1) - DD,
$$
 (2.10)

$$
ext{Fin tôt fto (T) = dto (T) + durée (T)} \qquad (2.11)
$$

$$
Fin \, \text{tard fta} \, (T) = \text{dta} \, (T) + \text{durée} \, (T) \, (2.12)
$$

$$
MT(T) = dta(T) - dto(T)
$$
 (2.13)

ML (T) =
$$
dto(T+1) - DD - dto(T)
$$
 (2.14)

2/ Cas de lien fin-début (FD)

$$
dto (T+1) = dto (T) + \text{durée (T)} + FD \tag{2.15}
$$

$$
dta (T) = dta (T+1) - Durée (T) - FD
$$
 (2.16)

$$
ext{Fin tôt fto (T) = dto (T) + durée (T)}
$$
 (2.17)

$$
ext{Fin}\ \text{tard}\ \text{fta}\ (T) = \text{dta}\ (T) + \text{durée}\ (T) \tag{2.18}
$$

$$
MT(T) = dta(T) - dto(T)
$$
 (2.19)

ML (T) = dto (T+1) – Durée (T) – FD – dto (T) (2.20)

3/ Cas de lien fin -fin (FF)

$$
dto (T+1) = dto (T) + Durée (T) + FF - Durée (T+1)
$$
 (2.21)

$$
dta (T) = dta (T+1) + Durée (T+1) - FF - Durée (T)
$$
 (2.22)

$$
\text{Fin tôt fto (T) = dto (T) + \text{durée (T)}}\tag{2.23}
$$

$$
Fin \t and \t fta (T) = dta (T) + durée (T)
$$
\n(2.24)

$$
MT(T) = dta(T) - dto(T)
$$
\n(2.25)

ML (T) =
$$
dto(T+1) - dto(T) - Durée(T) - FF + Durée(T+1)
$$
 (2.26)

4/ Cas de lien début-fin (DF)

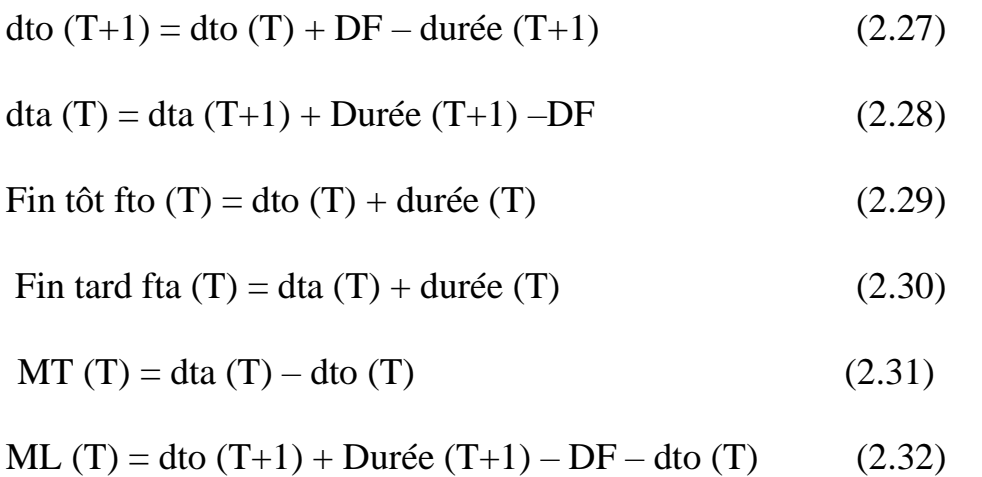

La marge libre d'une tache est une possibilité de retard de celle-ci sans retarder le début des taches postérieures.

La marge totale d'une tache est une possibilité de retard de celle-ci sans affecter la fin tard du projet.

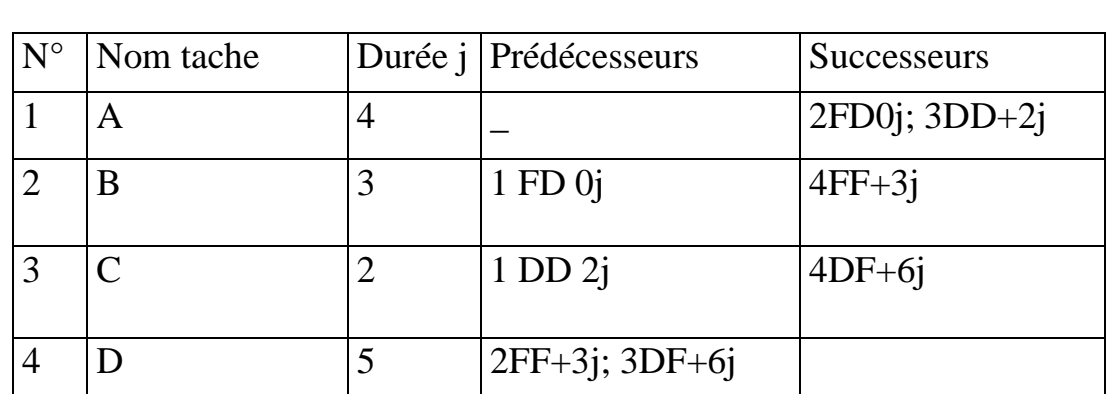

# **2.6.3. Exemple d'application 2.6.3.1. Tableau d'entrée des données**

Table 2.1, Entrée des données

#### **2.6.3.2. Détermination des rangs des taches**

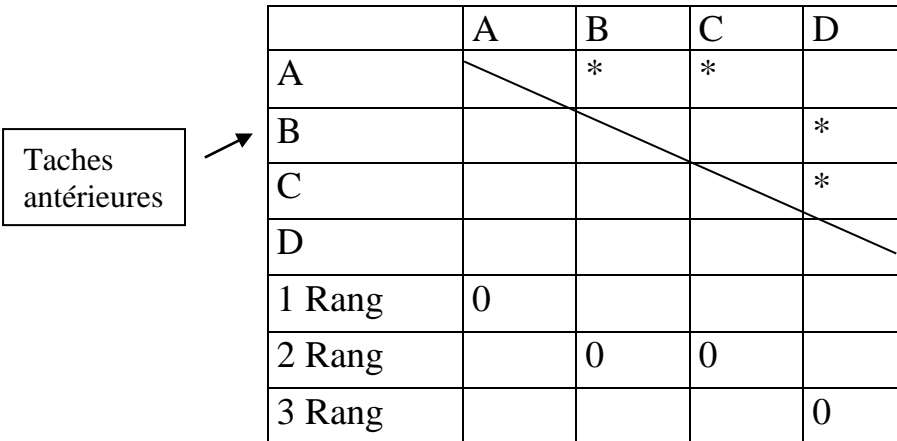

# Table 2.2, Matrice des taches

On élimine les taches du rang antérieur pour trouver les taches du rang suivant. On trace ensuite l'organigramme des taches suivant.

# **2.6.3.3. Graphe potentiel Taches**

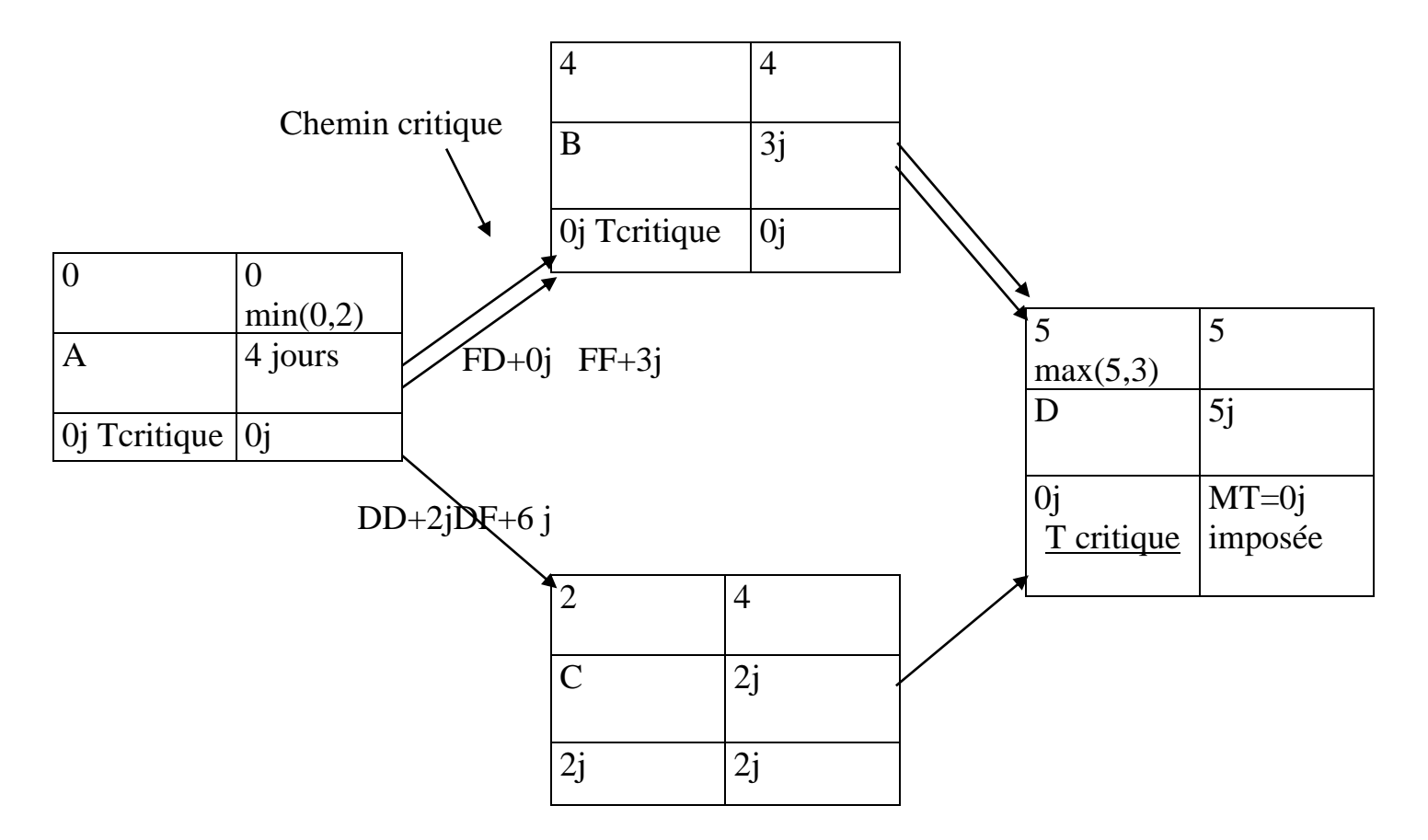

Fig 2.7, Réseau des taches

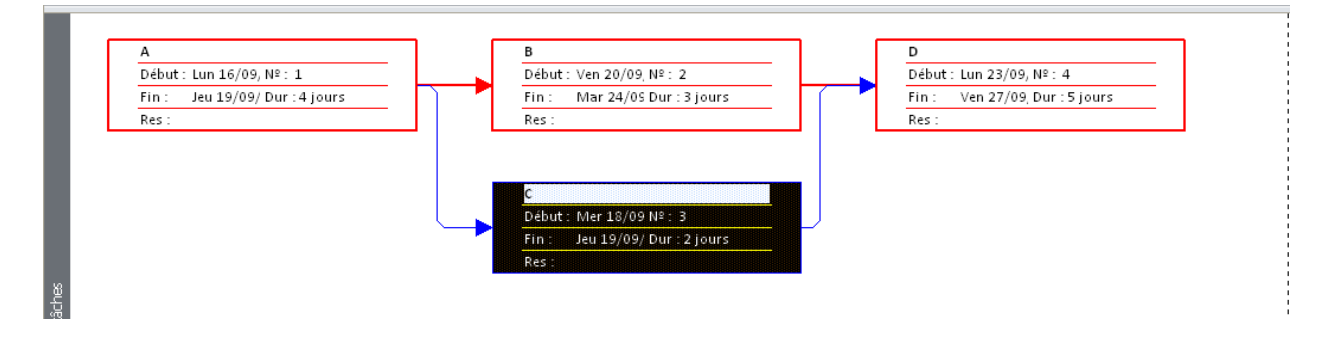

Fig 2.8, Réseau des taches par MS Project

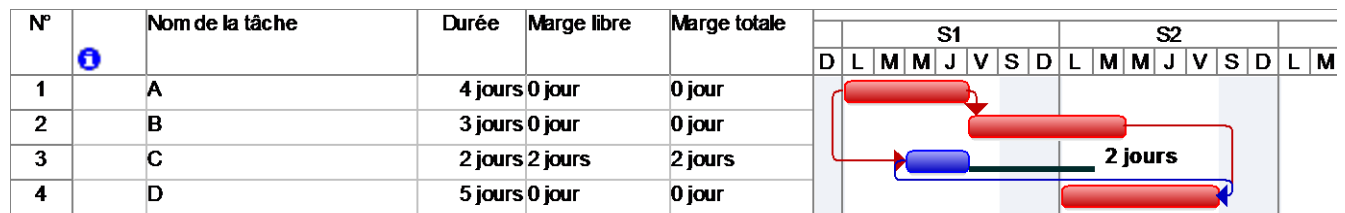

#### **2.6.3.4. Diagramme Gantt relative aux marges sur MS Project**

Fig 2.9, Gantt relatif aux marges par MS Project

#### **2.6.3.5. Résultat sur le MS Project, si on crée des taches jalons (début et fin) de durée égales à zéro.**

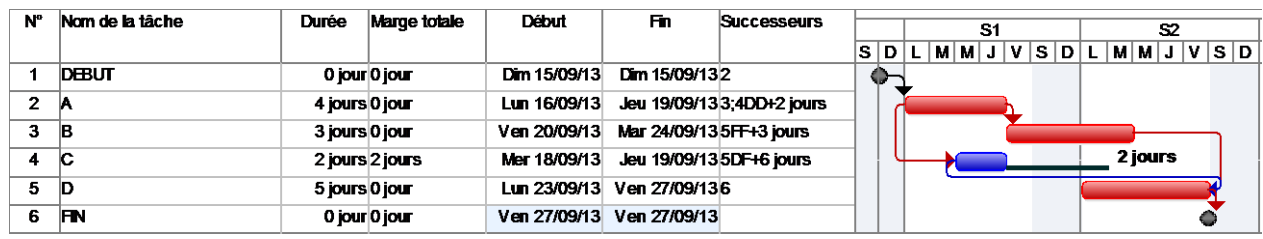

Fig 2.10, Gantt relatif aux marges par MS Project

# **2.6.3.6. Résultat de Gantt, si on crée une marge totale à la fin du projet égale à 2 jours.**

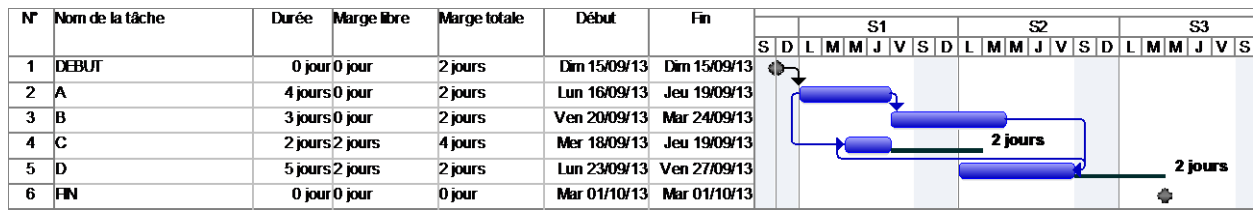

Fig 2.11, Gantt relatif aux marges par MS Project

La marge totale de la tâche « C » est égale à 4 jours au lieu de 2 jours.

#### **2.6.4. Conflit entre les liens et les contraintes**

Il est possible d'introduire des informations contradictoires concernant les taches et les liens entre elles.

Prenons l'exemple suivant : La tâche « A » est liée avec la tâche « C » par un lien Début- Début égale à 2 jours et elle possède une marge de 2 jours comme indiqué sur la figure suivante :

| <b>N°</b>      | Nom de la tâche | Durée          | Marge totale    | <b>Début</b> | Fn.                                   | <b>Successeurs</b>          |   |  |    |                                 |  |               |  |  |
|----------------|-----------------|----------------|-----------------|--------------|---------------------------------------|-----------------------------|---|--|----|---------------------------------|--|---------------|--|--|
|                |                 |                |                 |              |                                       |                             |   |  | S1 |                                 |  | $\mathbf{S2}$ |  |  |
|                |                 |                |                 |              |                                       |                             |   |  |    | S D L M M J V S D L M M J V S D |  |               |  |  |
|                | <b>DEBUT</b>    | 0 jour 0 jour  |                 | Dm 15/09/13  | Dm 15/09/132                          |                             | ┳ |  |    |                                 |  |               |  |  |
| $\overline{2}$ | А               | 4 jours 0 jour |                 | Lun 16/09/13 |                                       | Jeu 19/09/13 3; 4DD+2 jours |   |  |    |                                 |  |               |  |  |
| з              | B               | 3 jours 0 jour |                 |              | Ven 20/09/13 Mar 24/09/13 5FF+3 jours |                             |   |  |    |                                 |  |               |  |  |
|                | ю               |                | 2 jours 2 jours | Mer 18/09/13 | Jeu 19/09/13 5DF+6 jours              |                             |   |  |    |                                 |  | 2 jours       |  |  |
| 5              | D               | 5 jours 0 jour |                 |              | Lun 23/09/13 Ven 27/09/136            |                             |   |  |    |                                 |  |               |  |  |
| 6              | m               |                | 0 jour 0 jour   |              | Ven 27/09/13 Ven 27/09/13             |                             |   |  |    |                                 |  |               |  |  |

Fig 2.12, Gantt relatif aux marges par MS Project

Si entre temps une contrainte est appliquée à la tâche « C » de type « début au plus tard » le Mardi, c'est à dire un jours avant son début « dès que possible », un conflit se produit entre le lien et la contrainte, la décision alors revient au planificateur de choisir entre les deux.Si on choisit la contrainte le lien sera rompu et la tâche « C » devient critique avec une marge négative moins un jour, comme c'est le cas sur la figure suivante :

| N°      |   | Nom de la tâche | Durée          |             |                     |       |   |   |    |        |    |       |    |      |
|---------|---|-----------------|----------------|-------------|---------------------|-------|---|---|----|--------|----|-------|----|------|
|         |   |                 |                | Marge libre | <b>Marge totale</b> |       |   |   | S1 |        |    |       | S2 |      |
|         |   |                 |                |             |                     | IS ID | м | м | u  | s<br>ν | L. | M∣M∣J |    | VSD. |
|         |   |                 | 4 jours 0 jour |             | -1 jour             |       |   |   |    |        |    |       |    |      |
| o,<br>∼ |   | в               | 3 jours 0 jour |             | 0 jour              |       |   |   |    |        |    |       |    |      |
| 3       | ⊫ | С               | 2 jours 0 jour |             | -1 jour             |       |   |   |    |        |    |       |    |      |
|         |   | D               | 5 jours 0 jour |             | 0 jour              |       |   |   |    |        |    |       |    |      |

Fig 2.13, Gantt relatif aux marges par MS Project

Les différentes contraintes possibles sont : Début tôt, fin tôt, début tard, fin tard, doit commencer le, doit finir le, dès que possible, plus tard possible.

# **2.7. Structuration des projets**

# **2.7.1. Organigramme de projet**

Le processus de découpage ou de segmentation du projet doit assurer sept fonctions fondamentales :

1. Il assure la cohérence coûts-délais-performances

2. Il permet d'avoir une définition exhaustive d'un projet

3. Il va constituer le squelette logique du système d'information du projet (dépenses, planning, gestion de configuration...)

4. Il permet de résumer et synthétiser des informations par niveau d'intérêt et de délégation (support de la codification)

5. Il sert de base à l'organigramme fonctionnel pour l'allocation des lots de travaux ainsi qu'à l'élaboration de la charte de responsabilité (il distribue donc précisément les responsabilités)

6. Le choix du niveau de découpage est une question de bon sens. Il faut gérer des paquets simples mais visibles, compréhensibles. L'unité élémentaire de gestion et base de la délégation de responsabilité est le lot de travaux.

7. Il ne peut y avoir de " base de données ", donc de capitalisation de l'expérience et du savoir-faire sans organigramme technique.

L'intérêt du découpage : Oblige le management du projet à étudier l'ensemble du projet et imaginer tous les détails du projet. Aide à la mise en place du système d'information du projet. Permet de définir exactement la nature de chaque tache ou activité. Permet la récapitulation. Cela nécessite pour son élaboration une bonne connaissance de projets similaires et d'associer toutes personnes impliquées dans le projet.

## **2.7.1.1. Le code WBS (Work Breakdown Structure)**

Découpage hiérarchisé et arborescent de l'œuvre en éléments plus faciles à analyser et à maîtriser appelés Lots de travaux (LT) ou Tâches. Il doit répondre aux questions : que doit-on faire et comment doit-on s'y prendre .Le WBSpermet de construire le Programme de réalisation, le Budget, le Plan Qualité, etc.

## **2.7.1.2. Le code PBS (Product Breakdown Structure)**

Le PBS est la déclinaison du projet en une arborescence de produits. Il s'agit de décomposer le projet en produits cohérents du point de vue technologique (techniques et métier), géographique (localisation) et temporel (dates de réalisation).

# **2.7.1.3. Le code OBS (Organization Breakdown Structure)**

C'est l'Organigramme représentant la structure des niveaux de responsabilité de réalisation de l'ensemble des lots de travaux d'un même organigramme des tâches (OT) ".

#### **2.7.1.4. Le code RBS (Ressources Breakdown Structure)**

C'est le recensement, selon les besoins, des ressources critiques nécessaires au projet. C'est un ensemble d'échéanciers des besoins en ressources critiques.

# **2.7.1.5. Le code CBS (Costing Breakdown Structure)**

C'est le processus d'affectation de coûts aux différentes tâches du WBS et qui aboutit au budget prévisionnel du projet.

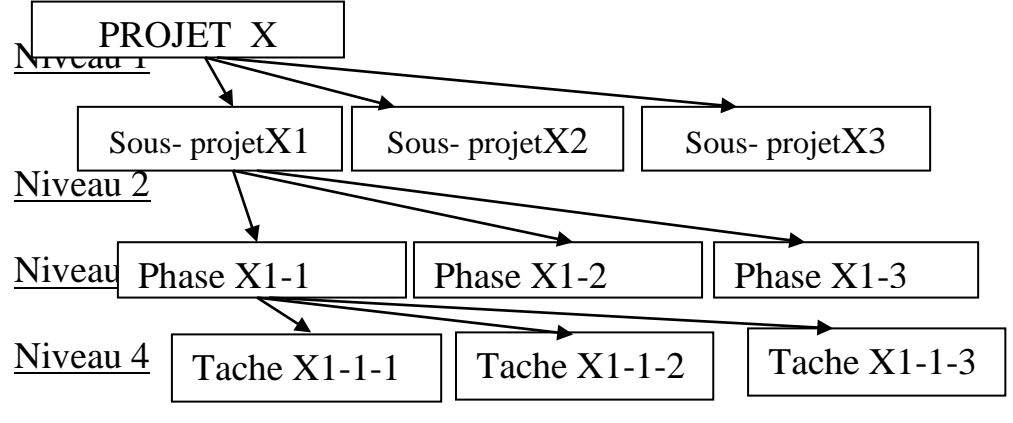

Fig 2.14, Présentation des niveaux hiérarchiques

Les taches récapitulatives sont utilisées lors de la structuration des projets. Avant de structurer un projet en niveaux hiérarchiques, il faut identifier toutes les taches d'exécutions. Ensuite les classer et créer les taches récapitulatives qui représentent un ensemble de tache.

On crée une décomposition arborescente du projet comme représenté ci-dessus : Les critères de décomposition ou le nombre de niveau hiérarchique dépendent de la nature du projet. Le principe est qu'une maille trop grossière ne donne pas la visibilité suffisante et ne permet pas le contrôle du déroulement. Une maille trop fine est ingérable et noie le chef de projet dans les détails.

Après la décomposition, chaque tâche sera dotée d'un code WBS (Work Breakdown Structure).

#### **2.7.2. Présentation graphique de la structuration**

Si on reprend notre exemple d'application, en introduisant une tache récapitulative des quatre taches A, B, C, D le délai global s'affiche égale 10 jours.

| N" | <b>WBS</b> | Nom de la tâche                          | Durée | Début               |   | IS1 |    |   |  |  | S2 |    |   |  |            |
|----|------------|------------------------------------------|-------|---------------------|---|-----|----|---|--|--|----|----|---|--|------------|
|    |            |                                          |       |                     | D |     | мı | м |  |  |    | МI | м |  | $S \mid D$ |
|    |            | TACHE RECAPITULATIVE 10 joursun 16/09/13 |       |                     |   |     |    |   |  |  |    |    |   |  |            |
|    | 1.1        | А                                        |       | 4 joursun 16/09/13  |   |     |    |   |  |  |    |    |   |  |            |
| 3  |            | В                                        |       | 3 jours en 20/09/13 |   |     |    |   |  |  |    |    |   |  |            |
|    | 1.3        |                                          |       | 2 jours er 18/09/13 |   |     |    |   |  |  |    |    |   |  |            |
|    | 1.4        |                                          |       | 5 joursun 23/09/13  |   |     |    |   |  |  |    |    |   |  |            |

Fig 2.15, Tache récapitulative par MS Project

|                |                   |          |   |   | 51 |   |   |  |   | ls2 |    |   |  |    |   | 53 |     |   |     |
|----------------|-------------------|----------|---|---|----|---|---|--|---|-----|----|---|--|----|---|----|-----|---|-----|
| N°             | Nom de la tâche   | Durée    | s | Ð |    | м | м |  | D |     | мI | м |  | S. | Ð |    | M M | v | S D |
|                | <b>PROJET X</b>   | 14 jours |   |   |    |   |   |  |   |     |    |   |  |    |   |    |     |   |     |
| $\mathbf{z}$   | <b>SPROJET X1</b> | 10 jours |   |   |    |   |   |  |   |     |    |   |  |    |   |    |     |   |     |
| 3              | <b>PHASE X11</b>  | 6 jours  |   |   |    |   |   |  |   |     |    |   |  |    |   |    |     |   |     |
| 4              | <b>TACHE X111</b> | 2 jours  |   |   |    |   |   |  |   |     |    |   |  |    |   |    |     |   |     |
| 5              | <b>TACHE 112</b>  | 2 jours  |   |   |    |   |   |  |   |     |    |   |  |    |   |    |     |   |     |
| 6              | <b>TACHE 113</b>  | 2 jours  |   |   |    |   |   |  |   |     |    |   |  |    |   |    |     |   |     |
| $\overline{I}$ | PHASE X12         | 2 jours  |   |   |    |   |   |  |   |     |    |   |  |    |   |    |     |   |     |
| 8              | PHASE X13         | 2 jours  |   |   |    |   |   |  |   |     |    |   |  |    |   |    |     |   |     |
| 9              | S PROJET X2       | 2 jours  |   |   |    |   |   |  |   |     |    |   |  |    |   |    |     |   |     |
| 10             | <b>SPROJET X3</b> | 2 jours  |   |   |    |   |   |  |   |     |    |   |  |    |   |    |     |   |     |

Fig 2.16, Présentation des niveaux hiérarchiques par MS Project

#### **2.8. PERT- Probabilité**

On détermine la probabilité de réalisation du délai d'un projet à partir du tableau (ci-dessous) de la loi normal, en calculant le facteur de probabilité Z. Pour calculer ce facteur, on établit le réseau PERT avec les durées calculées suivant les valeurs optimistes, pessimistes, probable et on calcul les variances des taches critiques.

$$
Durée = \frac{Doptimiste + 4.Dprobable + Dpéssimiste}{6}
$$
 (2.33)

$$
Variance = \left(\frac{Dp\acute{e}s - Dopt}{6}\right)^2\tag{2.34}
$$

$$
FactorDeprobabilité = \frac{FinTard - FinTot}{\sqrt{\sum VarianceDesTachesCritiques}} \tag{2.35}
$$

A l'aide du tableau de la loi normal, on tire la valeur de la probabilité en fonction du facteur d probabilité calculé par la formule (2.35).

## **2.9. PERT – Cout**

Par définition le cout direct (main d'œuvre, machine et fourniture), d'une tache augmente lorsqu'on veut la réaliser rapidement. Chaque tâche est caractérisée par son cout marginal présenté sur la figure et la formule ci-dessous.

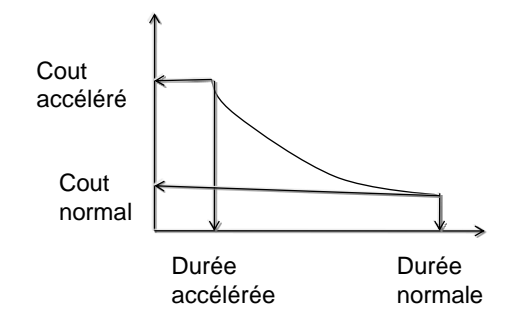

Fig 2.17, relation cout-durée d'une tache

*Duréenormale Duréeaccélérée Coutaccéléré Coutnormal Coutm inal* −  $\arg inal = \frac{Coulucleen - Coulmonimli}{Dun\'{a}gagnals - Dun\'{a}gagn\'{a}g}$  (2.36)

Par contre le cout indirect (frais de chantier et frais généraux) augmente avec le temps.

Le cout global d'un projet est égal à la somme des couts directs et des couts indirects de toutes les taches qui le compose. Ce constat permet de déterminer un délai optimal qui correspond au cout global minimal, comme indiqué sur le schéma ci-dessous.

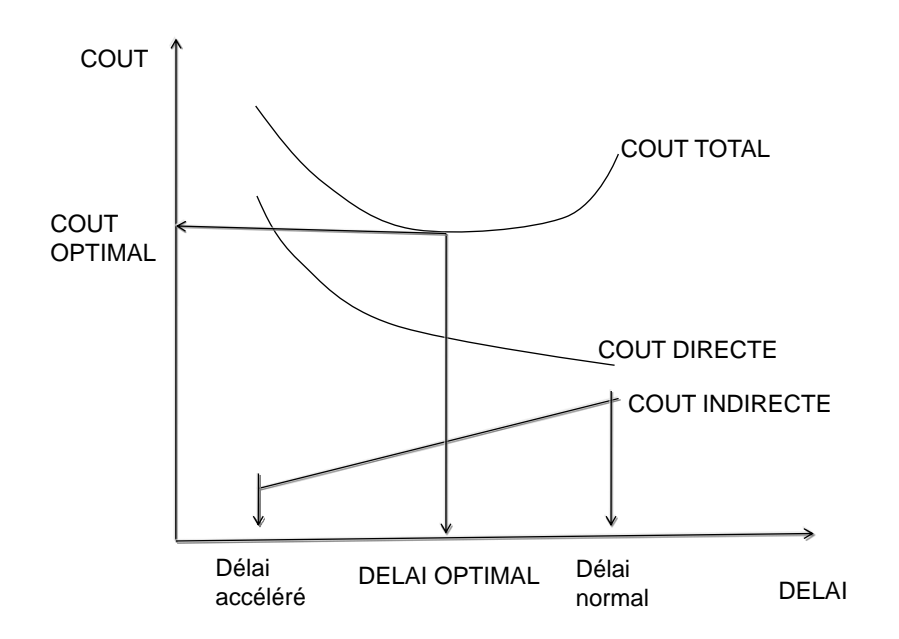

Fig 2.18, Présentation du délai optimal

# **3. PLANIFICATION DES RESSOURCES**

La planification des ressources consiste à les affecteret analyser leur répartition sur le délai. Elle doit être régulière et constante. Les sur utilisations et les sous utilisations sont à éviter.

# **3.1. Saisi des ressources**

Les ressources sont décomposés en ressources travail et en ressource matériel. Les ressources travails concernent les ressources humaines (heure-humain) ou ressources machines (heure-machine). Les ressources matériels concernent les articles de consommation et ressources cout (taxe, impôt).

Pour pouvoir calculer le travail, il faut connaitre le volume physique de la tache VP (unité) et le repère de production de la ressource RP exprimé en unité/heure humaine.

$$
Travail = Vp / Rp
$$
 (3.1)

Si Rp est exprimé en heure humaine /unité

$$
T = Vp \times Rp \tag{3.2}
$$

La saisie des ressources travail ou matériel (fourniture) se fait selon trois possibilités de type de tache :

1/ Capacité fixe : On impose la capacité de la ressource C, on modifie la durée D, le travail T est calculé T= D x C.

2/ Durée fixe : On impose la durée, modifie la capacité, le travail est calculé.

3/Travail fixe : On impose le travail, modifie la durée, la capacité est déterminée.  $C = T/D$ 

Une fois que les affectations sont faites, on visualise leurs répartitions pour analyser leur régularité et remettre les affectations individuelles ou collectives aux concernés pour l'exécution.

#### **3.2. Visualisation des ressources**

Lorsque les ressources sont affectées, nous devons visualiser la répartition sur le délai, pour voir les sur utilisations et les inégalités. L'affichage suivant « graphe ressource » nous les montre.

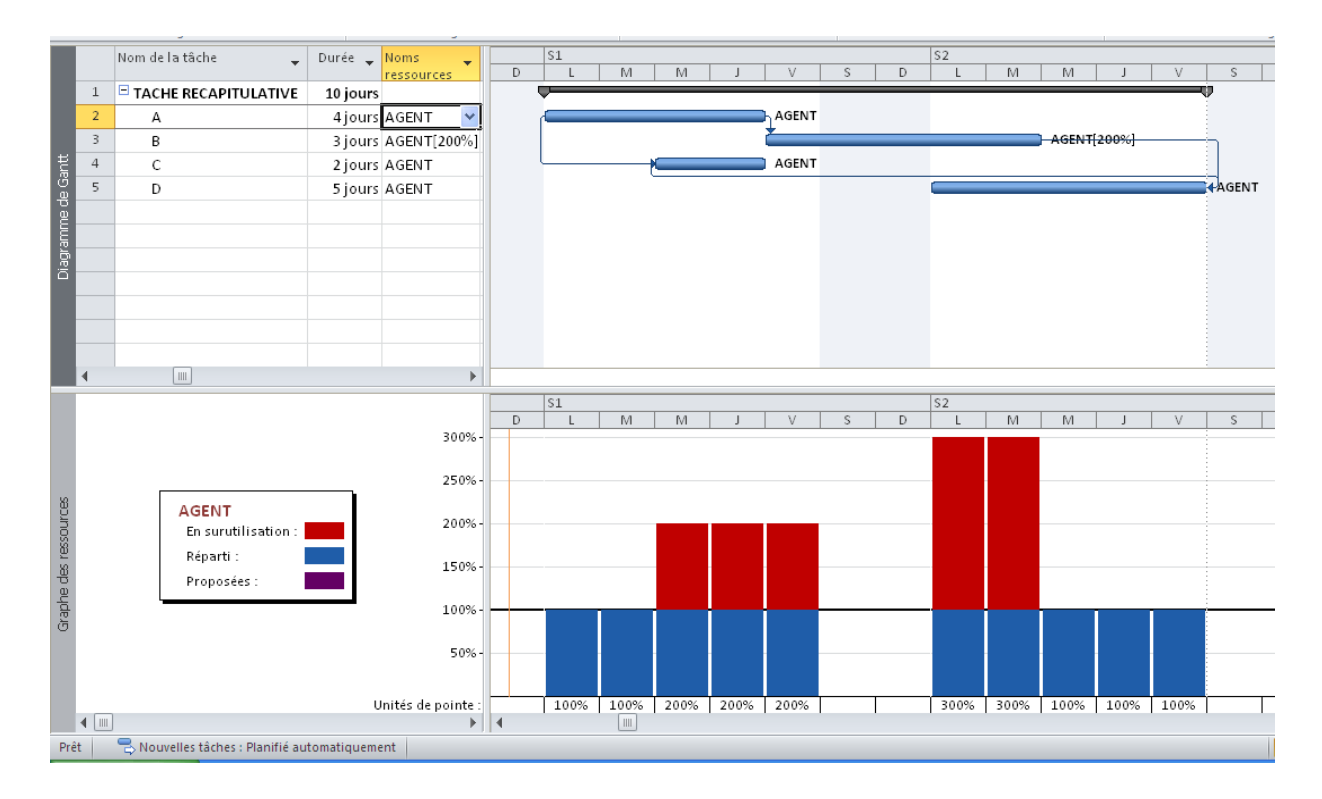

Fig 3.1, Présentation du graphe de ressource par MS Project

Sur notre exemple d'application, si nous affectons les agents dans les taches et nous disposons un agent comme capacité maximale, on obtient le graphe de ressource suivant.

Nous constatons une sur utilisation qui se trouve au-dessus de la capacité maximale, la sur utilisation est apparente pendant 5 jours, car la capacité maximale de la ressource est par défaut 1 agent dont il faut augmenter ou faire un audit des ressources.

Un autre affichage peut être rédigé, c'est « l'utilisation des ressources » suivant : Il permet à l'agent de connaître son affectation journalière sur les différentes taches.

|  | Nom de la ressour Détails   |       |    |      |     |     |   | S2              |                 |                          |    |    |
|--|-----------------------------|-------|----|------|-----|-----|---|-----------------|-----------------|--------------------------|----|----|
|  |                             |       | M  | M    |     |     | D |                 | M               | M                        |    |    |
|  | $\blacktriangleright$ AGENT | Trav. | /n | 14hl | 14h | 14h |   | 21 <sub>h</sub> | 21 <sub>h</sub> |                          | 7h |    |
|  | А                           | Trav. | 7h | /h   |     |     |   |                 |                 |                          |    |    |
|  | R                           | Trav. |    |      |     | 14h |   | 14h             | 14h             |                          |    |    |
|  |                             | Trav. |    | 7h   |     |     |   |                 |                 |                          |    |    |
|  | D                           | Trav. |    |      |     |     |   | 7h              |                 | $\overline{\phantom{a}}$ | /h | 7h |
|  |                             | Tues. |    |      |     |     |   |                 |                 |                          |    |    |

Fig 3.2, Présentation de l'utilisation des ressources par MS Project

L'affichage suivant « utilisation des taches» permet de bien voir l'affectation des ressources par tache sur un tableau.

|                |           | Nom de la tâche | Détails         |    |               |    |    |    |   |                  |     |   |                |  |
|----------------|-----------|-----------------|-----------------|----|---------------|----|----|----|---|------------------|-----|---|----------------|--|
|                | $\bullet$ |                 |                 |    |               |    | S1 |    |   |                  |     |   | S <sub>2</sub> |  |
|                |           |                 |                 |    | M.            | M. |    |    | D |                  | PH. | M |                |  |
|                | н         | EΑ              | Trav.           | w. | <b>Search</b> | m  |    |    |   |                  |     |   |                |  |
|                | 孟         | AGENT           | Trav            |    |               |    |    |    |   | **************** |     |   |                |  |
| $\overline{2}$ |           | <b>EB</b>       | Trav.           |    |               |    |    | 88 |   |                  | 148 |   |                |  |
|                |           | AGENT           | Trav            |    |               |    |    |    |   |                  |     |   |                |  |
| 3              |           | Eα              | Trav.           |    |               | w. | m  |    |   |                  |     |   |                |  |
|                |           | AGENT           | Trav            |    |               |    |    |    |   |                  |     |   |                |  |
| $\overline{4}$ |           | ED              | Trav.           |    |               |    |    |    |   | œ                | -   |   | m              |  |
|                |           | AGENT           | Trav            |    |               |    |    |    |   |                  | 71  |   | Ш              |  |
|                |           |                 | Trav.           |    |               |    |    |    |   |                  |     |   |                |  |
|                |           |                 | <b>Brown Co</b> |    |               |    |    |    |   |                  |     |   |                |  |

Fig 3.3, Présentation de l'utilisation des taches par MS Project

# **3.3. Planification des couts**

# **3.3.1. Calcul du coût d'une tache**

Le coût d'une tache est le produit entre le travail T en heures et le taux horaire de la ressource Tx en da/heure, plus les coûts forfaitaires (coût par utilisation) et les coûts indirects (coût fixe) s'il y a lieu. S'il s'agit d'une ressource matérielle consommable (ciment), c'est le produit entre la quantité Q et le prix unitaire Pu en hors taxe.

Coût d'une tache = coût du travail + coût du matériel + coût fixe  $(3.1)$ 

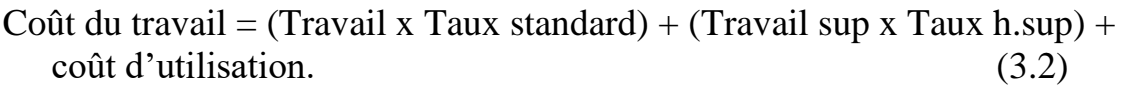

Coût Matériel = (unité x Prix unit) + coût d'utilisation  $(3.3)$ 

Le taux horaire de la ressource (humaine, machine) est obtenu des services des coûts au sein de l'entreprise.

Taux humain  $=$ (Salaire net + charge)/ Nombre d'heures par mois (3.4)

# **3.3.2. Coût de projet**

# **3.3.2.1 Outils et méthodes de l'estimation des coûts**

## **A. Estimation par analogie***.*

Également appelée estimation descendante (« top-down estimating »en anglais), l'estimation par analogie utilise les coûts réels d'un projet semblable réalisé par le passé comme base d'estimation des coûts du projet en cours.

## **B. Modélisation paramétrique***.*

La modélisation paramétrique consiste à utiliser les caractéristiques (paramètres) du projet dans un modèle mathématique pour en prédire les coûts. Les modèles peuvent être simples (la construction d'une maison coûtera un certain prix au mètre carré habitable)

#### **C. Estimation ascendante***.*

Cette technique commence par l'estimation du coût de chaque activitéou lot de travail, puis additionne et consolide chaque estimation pour arriver au total du projet.

# **D. Outils informatiques***.*

Les outils informatiques, tels que les logiciels de gestion de projet, *les* tableurs et les outils de simulation et de statistiques sont largement mis à contribution dans l'estimation des coûts. Ils peuvent simplifier l'utilisation des méthodes décrites précédemment, permettant ainsi d'étudier rapidement de nombreuses solutions du point de vue des coûts.

# **E. Autres méthodes d'estimation des coûts***.*

Par exemple, l'analyse de devis provenant de fournisseurs potentiels.

Le cout des projets peut se faire à l'aide des outils de gestion de projet tel que « Microsoft Project », les affichages suivants montrent la relation entre le délai et le cout.

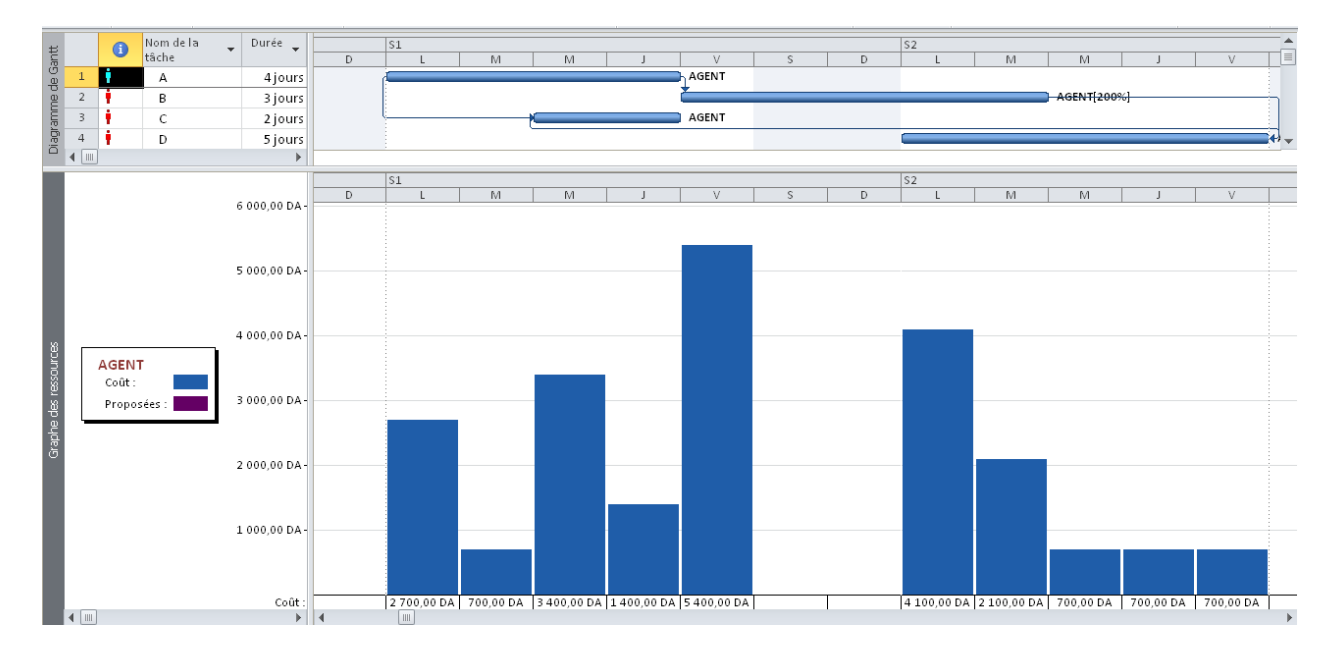

Fig 3.4, Présentation du besoin financier

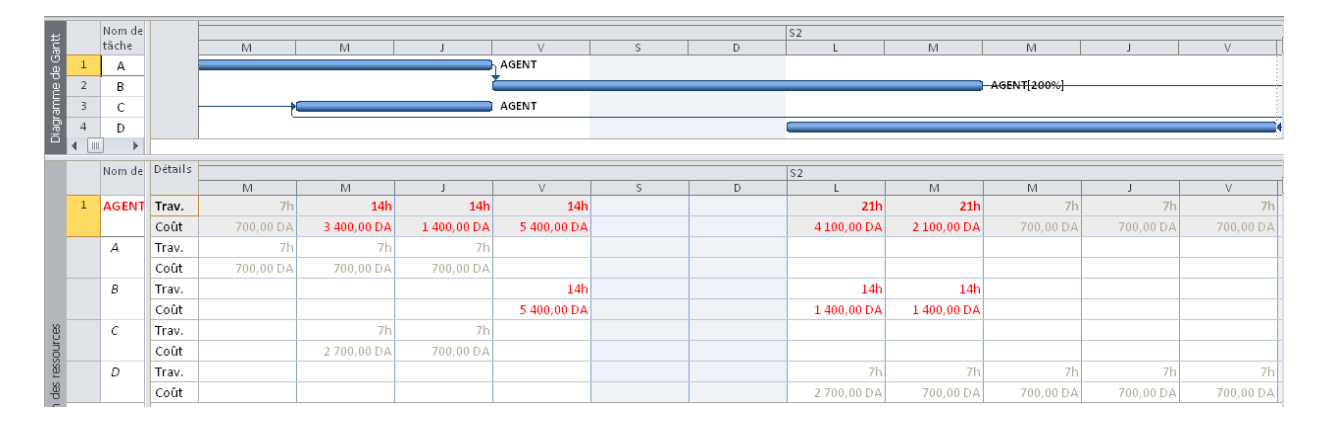

Fig 3.5, Présentation du tableau du besoin financier

# **4. OPTIMISATION DES RESSOURCES**

Lorsqu'il existe des sur- utilisations dans les ressources, le planificateur peut corriger les affectations tenant compte des marges disponibles. Cela consiste à :

- Déplacer les taches dans la limite de leur contrainte pour réduire les surutilisations.

- Augmenter la capacité maximale
- Augmenter la durée de la tâche, en réduisant sa ressource

Il est préférable avant de procéder à l'audit (lissage) de calculer la capacité optimale de la ressource dans le projet, si on veut conserver le délai et exploiter les marges disponibles.

# **4.1. La capacité optimale**

La capacité optimale est le rapport entre le travail total de la ressource dans toutes les taches et le délai d'intervention de cette ressource.

```
Capacité moyenne =Travail total / Délai. (4.1)
```
La capacité optimale sera considérée comme étant la capacité maximale de la ressource qui est représenté en trait noir sur le graphe de ressource.

L'idéal est que la capacité maximale soit égale à la capacité optimale. Si non on peut accepter un rapport inférieur à 1.5.

C max/C opt <  $1.5(4.2)$ 

Prenons un autre exemple de lissage représenté sur la figure suivante, il s'agit de trois taches indépendantes dotées d'un agent.

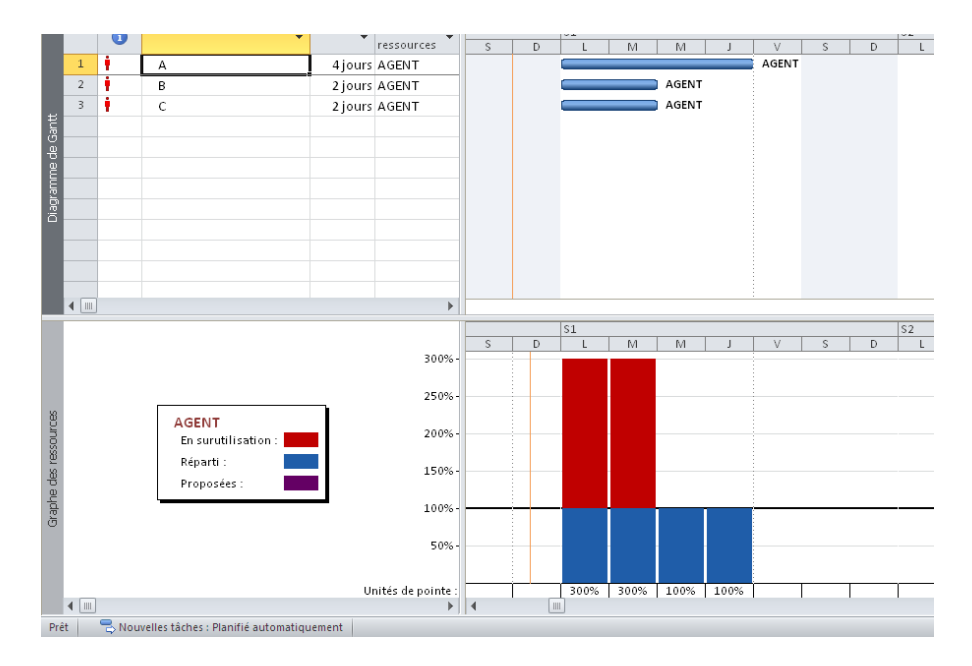

Fig 4.1, Visualisation de la sur-utilisation

Le graphe des ressources montre une sur-utilisation de l'agent unique pendant deux jours :

# **4.2. Décalage des taches**

Pour éliminer la sur-utilisation, nous devons retarder la tache B de 4 jours et la tache C de 6 jours. Le résultat de l'audit est présenté sur les deux figures suivantes. On constate qu'on a éliminé la sur-utilisation, tout en allongeant le délai.

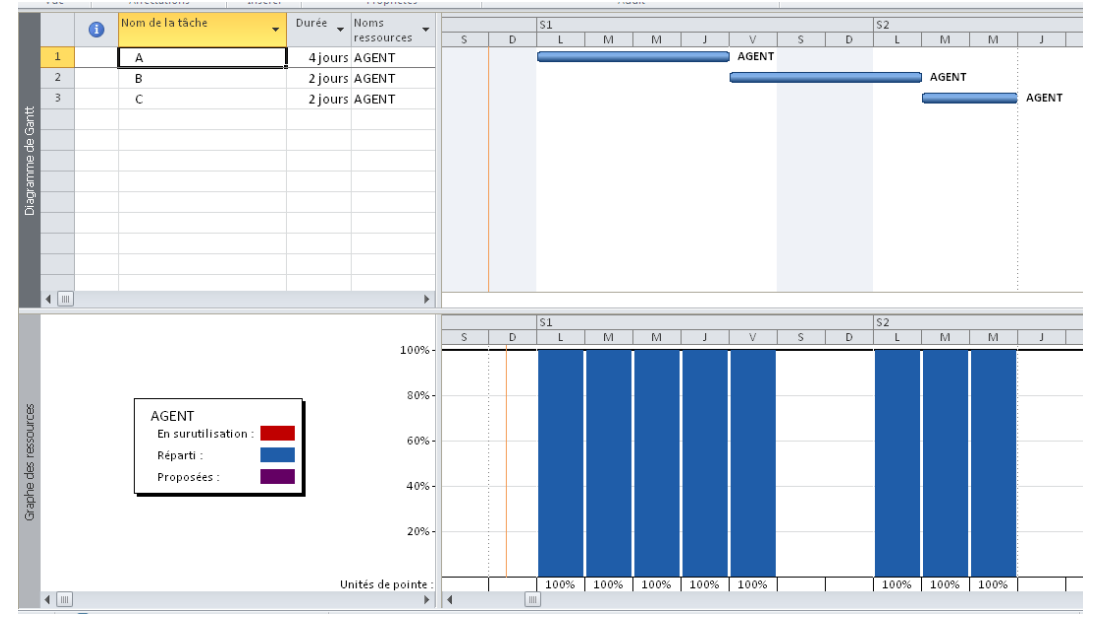

Fig 4.2, Lissage de la ressource

Si nous ajoutons un agent à la tache A avec 4 jours de durée et nous lions « A et B » par un lien fin – début, nous obtenons le résultat sur la figure suivante :

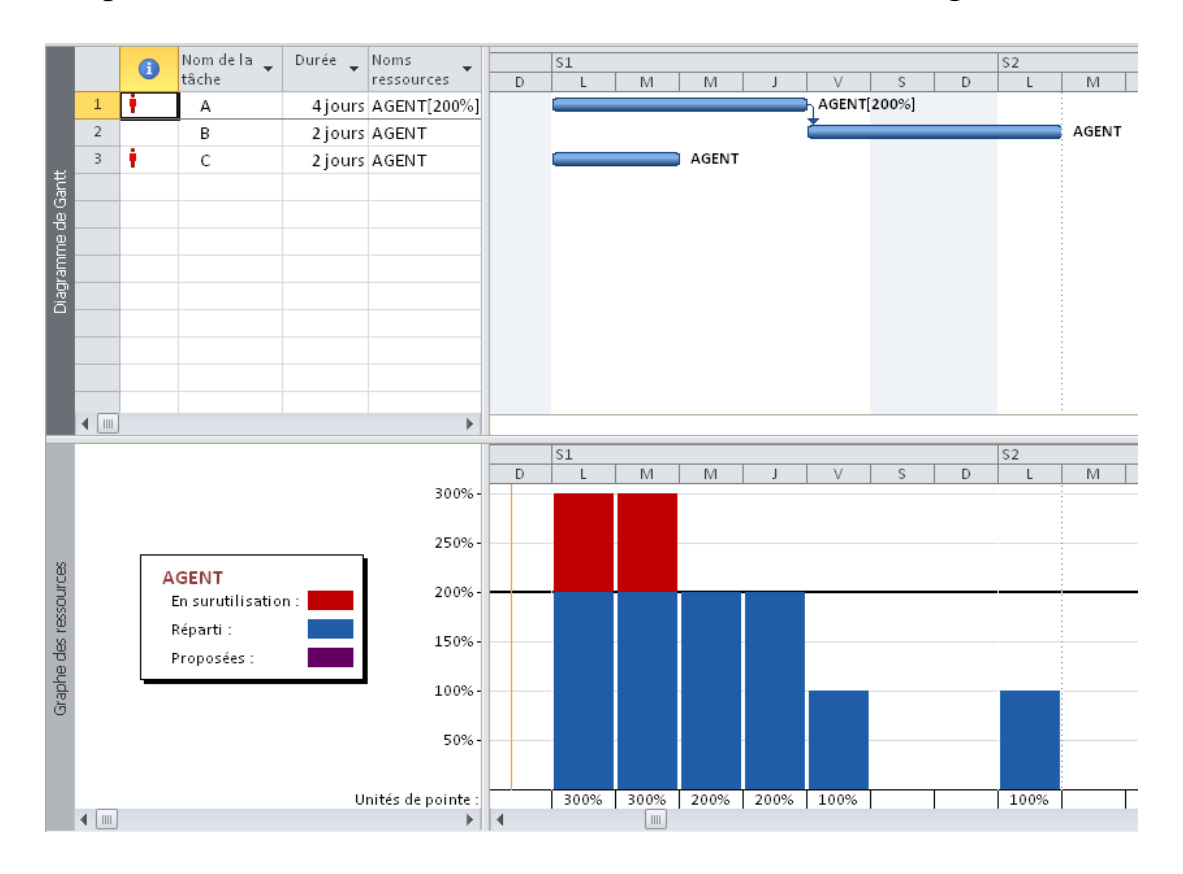

Fig 4.3, Visualisation de la sur-utilisation

Si nous calculons la capacité optimale, on trouve le travail total égal à 12 jours – agent divisé par le délai de 6 jours, ce qui donne 2 agents. On prend la capacité maximale égale à 2 agents.

Alors, la visualisation du graphe de ressource ci-dessous, nous constatons une sur utilisation pendant les deux premiers jours et une sous-utilisation pendent les deux derniers jours.

La solution de l'audit des ressources représentée sur la figure suivante est de retarder la tâche « C » de 4 jours.

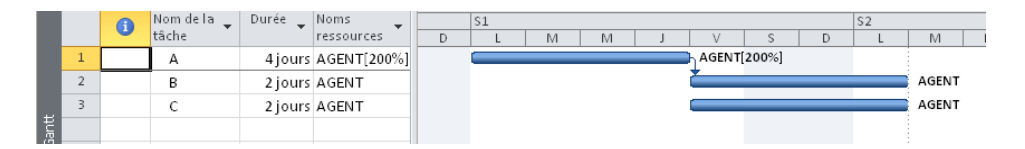

Fig 4.4, Lissage de la ressource unique

Si nous ajoutons sans modifier les durées une machine par tache, les deux ressources (agent, machine) sont sur utilisées.

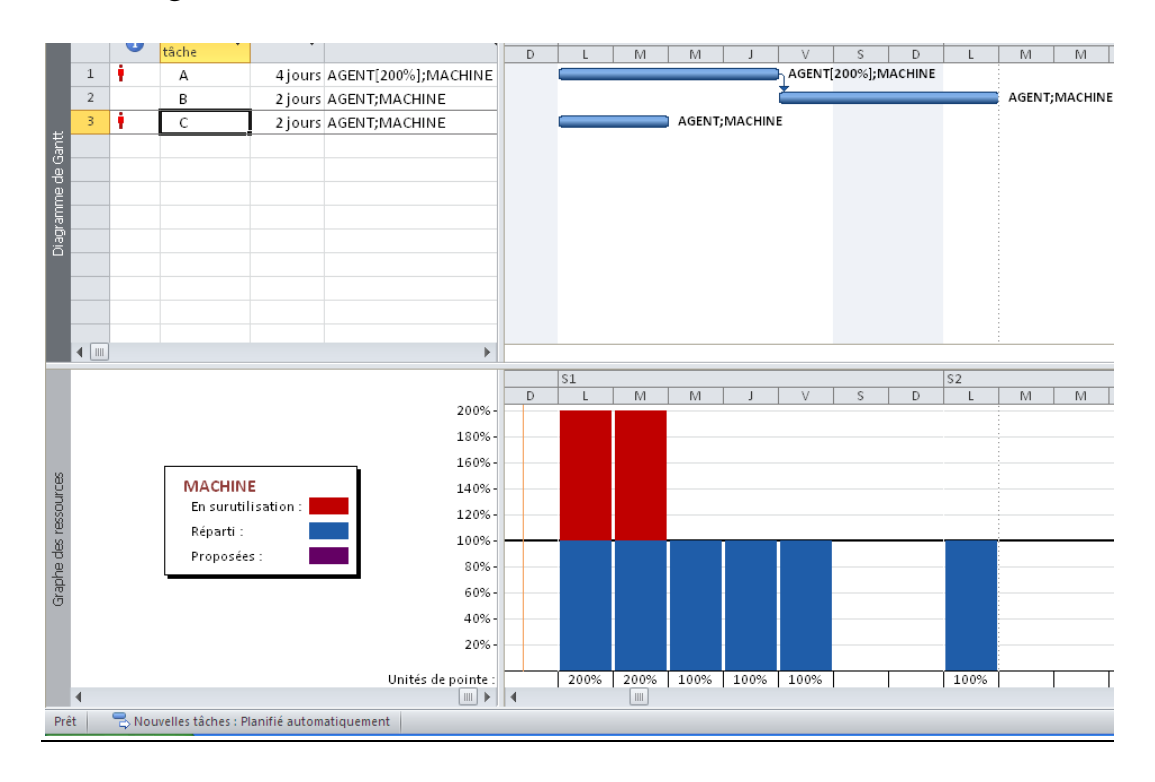

Fig 4.5, Visualisation de la sur-utilisation

Deux solutions s'imposent :

- Lorsque les deux ressources sont indépendantes (individuelles)
- Lorsque les deux ressources sont liées.

La figure suivante représente la première solution qui consiste à décaler la tâche « C » de 4 jours et d'augmenter sa durée de 2 jours, les deux premiers jours sont assurés par l'agent et les deux derniers jours par la machine.

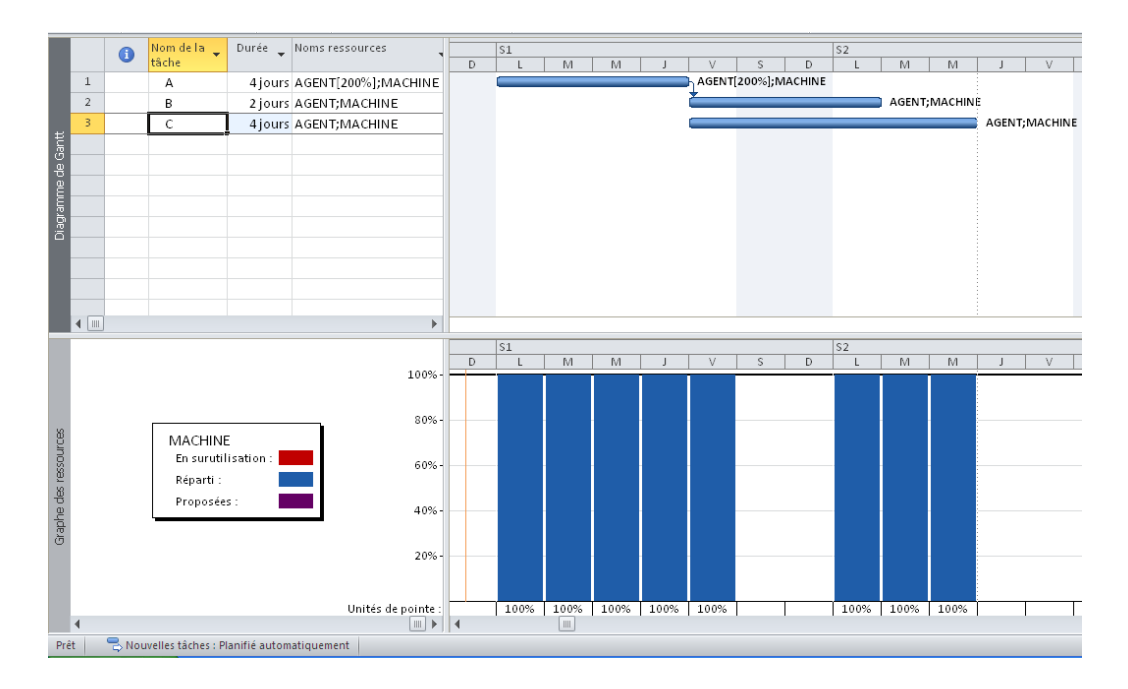

Fig 4.6, Lissage de la ressource non liées

La figure ci-dessous représente la deuxième variante, qui consiste à décaler la tâche « C » de 6 jours à cause de la liaison des agents avec la machine.

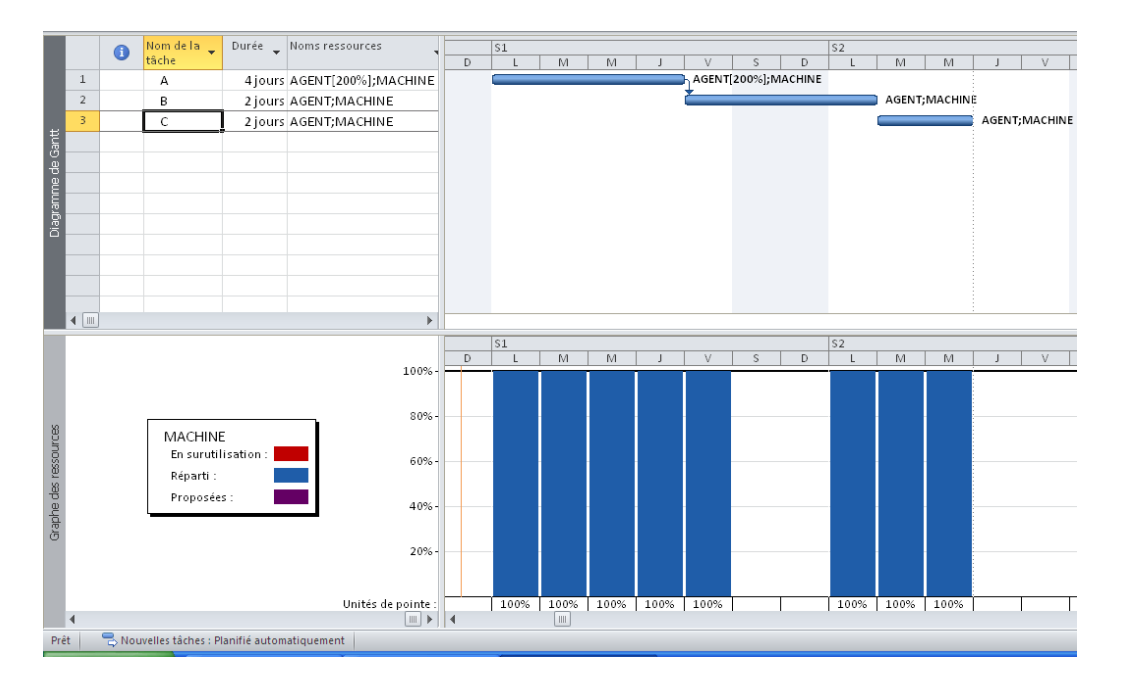

Fig 4.7, Lissage des ressources liées

# **5. SUIVI DES DELAIS ET DES COUTS**

#### **5.1. Récolte des données**

Le suivi des projets nécessite une récolte quotidienne des informations, plus les informations sont nombreuses, plus le suivi devient rigoureux. Les informations sont entre autres :

- Le nombre heures travaillées par le personnel qui est relevé à l'aide des fiches de pointage, fiche de paye.
- Le nombre d'heures machine relevé sur le carnet de bord de la machine ou les factures de location du matériel.
- La quantité des matériaux consommés relevés sur l'état des mouvements des matériaux (bordereau de livraison, factures, fiche de stock..).
- La quantité des travaux réalisés établie par le métré.
- Les rendements ou repères de production réalisés, établies sur les fiches de rendement et les fiches d'instruction (personnel, engin).

Toutes ses informations doivent être exploitées à temps, pour comparer l'état réel du projet avec l'état planifié au départ. Cette comparaison permet de prendre les décisions qu'il faut à la poursuite des travaux.

# **5.2. Les formules de suivi**

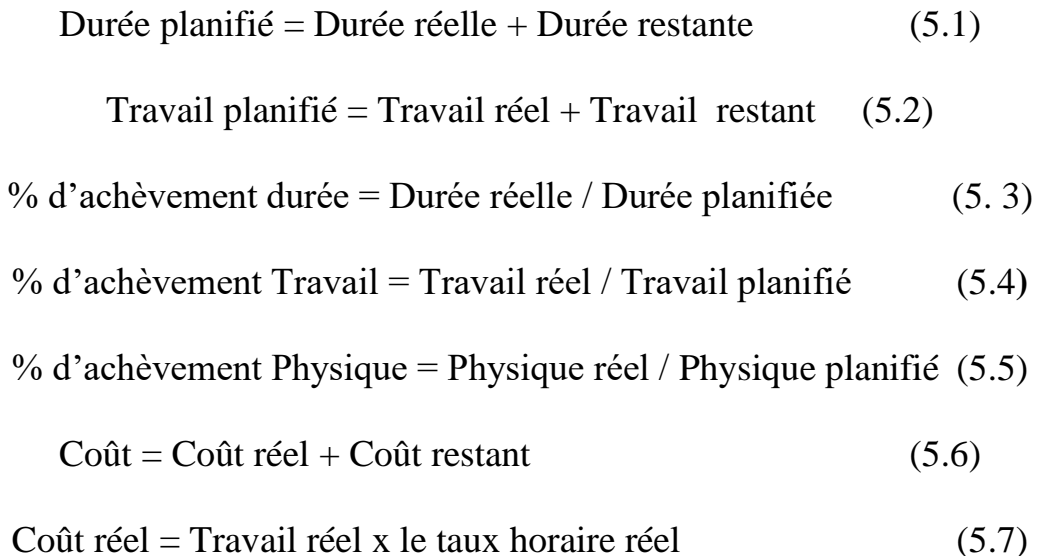

Coût restant = (Travail restant x Taux stand) + Coût Matériel restant + Coût fixe restant (5.8)

Le travail total = Travail normal + Travail en heures supplémentaires  $(5.9)$ 

Cout du travail supplémentaire = Travail sup x le taux des heures sup  $(5.10)$ 

#### **5.3. Etude de la valeur acquise (audit des coûts)**

L'audit des coûts est un tableau qui regroupe les valeurs budgétaires du projet : CBTP : coût budgété du travail prévu, comporte les coûts planifiés chronologiques cumulés jusqu'à la date d'état ou du jour.

CBTE : coût budgété du travail effectué, indique la valeur cumulée du pourcentage d'achèvement multiplié par le coût planifié chronologique de la tâche à la date d'état ou du jour.

CRTE : coût réel du travail effectué, affiche les coûts imputés pour le travail déjà effectué sur une tache à la date d'état ou du jour.

VS : variation de prévision de l'audit des coûts,

$$
VS = CBTE - CBTP \tag{5.11}
$$

VC : variation du coût de l'audit des coûts,

$$
VC = CBTE - CRTE \tag{5.12}
$$

FAC : coût total prévu d'une tache, coût réel + coût restant.

IPC : Indice de performance des couts

$$
CBTE/CRTE \tag{5.13}
$$

IPD : Indice de performance des délais

$$
CBTE/CBTP \tag{5.14}
$$

IEC : Indice d'écart des couts

 $VC/CBTE$  (5.15)

IEP : Indice d'écart des prévisions

 $VS/CBTP$  (5.16)

BAC : coût planifié total d'une tache ou budget d'achèvement.

VAC : variation du coût, il affiche la différence entre le coût total et le coût planifié,

$$
VAC = BAC - FAC
$$
 (5.17)

Le cout restant peut être calculé par la relation

$$
(BAC-CBTE)/ IPC
$$
 (5.18)

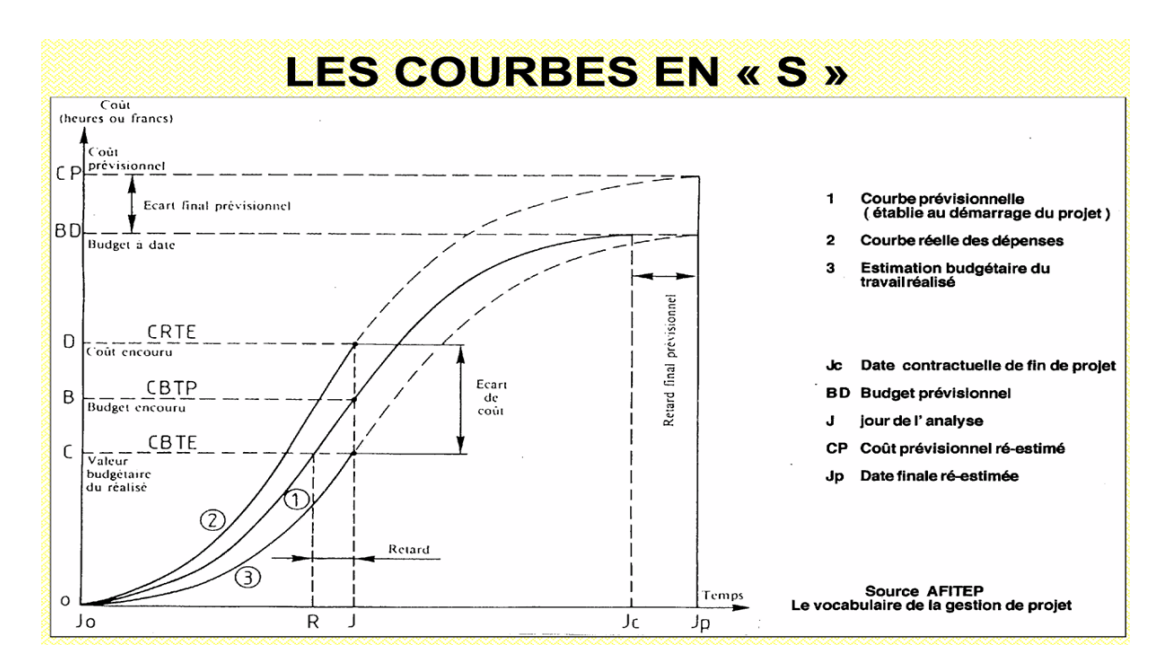

Fig 5.1, Les courbe de l'audit des couts

# **5.4. Les différentes étapes du suivi d'un projet**

Les méthodes de mise à jour et les ajustements des décalages

# **5.4.1. Enregistrement de la planification initiale**

On planifie au départ le projet en introduisant les taches, leurs contraintes, les liens entre elles et les ressources.

On prend un exemple simple de planning Gantt composé de deux taches avec des contraintes « dès que possible » et des liens « début -début + 3jours» représenté sur la figure suivante.

La tâche « A » de durée 10 jours et 02 agents, la tâche « B » de durée 8 jours et 01 agent (dans un calendrier de sept heures par jours).

Le volume physique de la tâche « A » est de 100 unités.

Le rendement des agents est de 10 unités par jours de travail de deux agents.

Le taux standard de l'agent est de 100 DA/heure et un cout par utilisation de la ressource 2000 DA/U.

Le diagramme de GANTT avec la tache récapitulative est présenté sur la figure suivante.

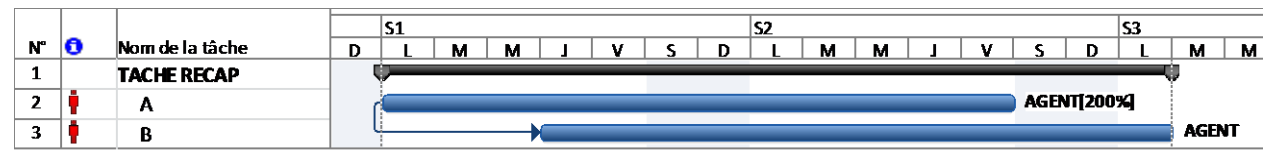

Fig 5.2, Diagramme de GANTT

Ensuite, on enregistre la planification initiale.

|               |    |                   |          |             | S2<br>е4<br>$\mathbf{r}$   |                     |
|---------------|----|-------------------|----------|-------------|----------------------------|---------------------|
| <b>N°</b>     | le | Nom de la tâche   | Durée    | s<br>−<br>υ | м<br>м<br>м<br>м<br>-<br>~ | М                   |
|               |    | <b>TACHERECAP</b> | 11 jours |             |                            | $\overline{\sigma}$ |
| <b>.</b><br>- |    |                   | 10 jours |             | 0%                         |                     |
| -<br>- 7      |    | ш                 | 8 jours  |             |                            | 0%                  |

Fig 5.3, Présentation du Gantt suivi par MS Projet

Le résultat est représenté sur la figure ci-dessus. Pour chaque tache deux barres se superposent, la barre inférieure qui correspond au planifié qui reste figée, et la barre supérieure qui correspond au réel change de durée en fonction de l'avancement et des durées réelles.

# **5.4.2. Mise à jour du projet**

Après avoir enregistré la référence du projet pour faire le suivi du projet, on fixe une date d'état. Dans l'exemple considéré, une date d'état du Vendredi après cinq jours de travail prévu est prise.

Une mise à jour du projet à cette date d'état est faite. La figure ci-dessous montre un pourcentage d'avancement durée de 50% de la tâche « A » et 25% de la tâche « B ».

Le pourcentage d'avancement duré de la tache récapitulative est de 39%. Cette valeur représente le rapport en la somme des durées réelles et la somme des durées planifié.

Le pourcentage d'avancement Travail de la tache récapitulative est de 43%. Cette valeur représente le rapport en la somme du travail réel et la somme du travail planifié.

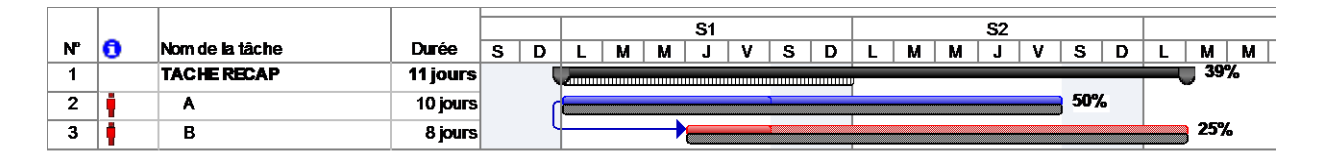

Fig 5.4, Mise à jour à la date d'état

Une courbe d'avancement peut être affichée qui sépare le réalisé (couleur foncée) et le reste à réaliser tels que représentés sur la figure suivante.

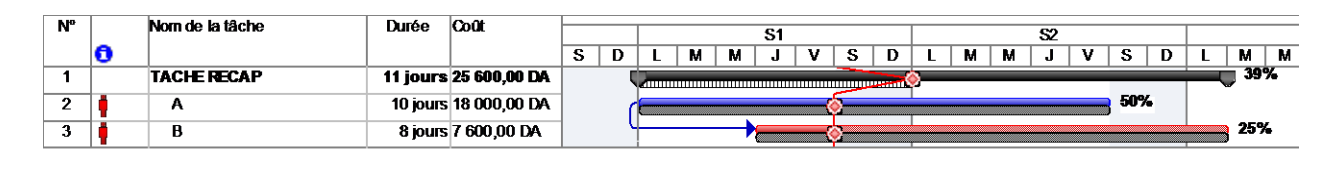

Fig 5.5, Présentation de la courbe d'avancement

#### **5.4.3. Mise à jour des taches**

Après la mise à jour du projet à la date d'état qui nous donne l'état d'avancement théorique des taches, on procède à la mise à jour tâche par tache. La tache A a démarrée en retard de un jour, prévu le Lundi, mais elle a débuté le Mardi par conséquent la tâche est décalée de un jour, tel que représenté sur la figure suivante.

On introduit dans la mise à jour de la tache A la durée réel de quatre jours, ensuite on évalue la durée restante à partir du volume physique restant et rendement avenir.

Si le volume physique réalisé est de 20 unités sur les 100 planifiés en quatre jours, le volume restant de 80 unités sera réalisé en dix jours avec cette cadence de travail (Ratio initialement planifié), donc la durée restante à introduire sera de dix jours. Un écart de cinq jours apparait quant à la livraison de la tâche.

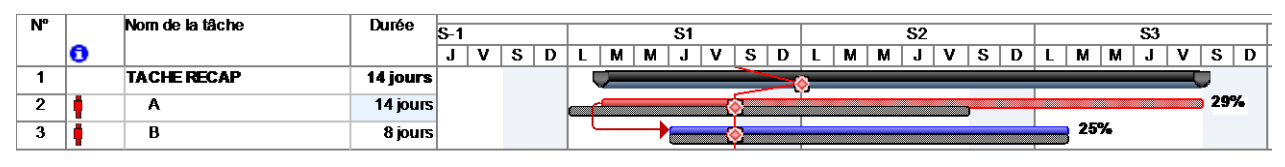

Fig 5.6, Mise à jour des taches

Cette mise à jour de la tache donne les couts présentés sur le tableau suivant.

| N° | Nom de la tâche    | Coût total   | <b>Ranification</b>      | Variation | Réel         | Restant      |
|----|--------------------|--------------|--------------------------|-----------|--------------|--------------|
|    | <b>TACHE RECAP</b> | 31 200,00 DA | 25 600.00 DA 5 600.00 DA |           | 13 000,00 DA | 18 200.00 DA |
| 2  | А                  | 23 600,00 DA | 18 000,00 DA 5 600,00 DA |           | 9600.00 DA   | 14 000.00 DA |
| 3  | в                  | 7600.00 DA   | 7600.00 DAI              | $0.00$ DA | 3400.00 DA   | 4 200.00 DA  |

Table 5.1, Table des couts

De même en ce qui concerne les indicateurs du management de la valeur acquise, présentés sur le tableau suivant.

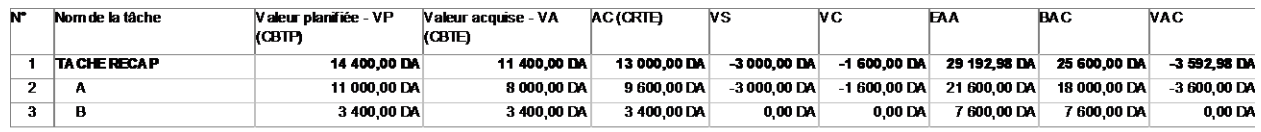

Table 5.2, Table de la valeur acquise avant la correction du délai

# **5.4.4. Correction des écarts**

Pour corriger l'écart constaté plusieurs possibilités peuvent se présenter :

Augmenter la cadence, réaliser les 80 unités en 5 jours avec la même ressource mais motivée.

Augmenter la ressource en affectant à la tache A 4 agents au lieu de 2 prévus. Faire appel aux heures supplémentaires.

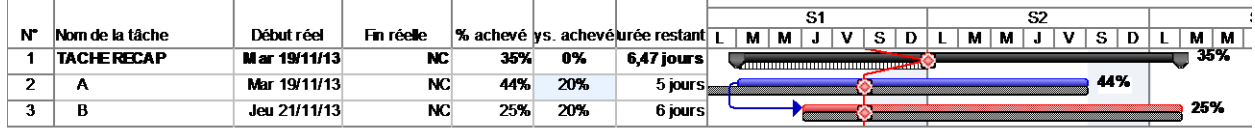

## Fig 5.7, Correction des écarts

Les indicateurs du management de la valeur acquise, présentés sur le tableau suivant changent.

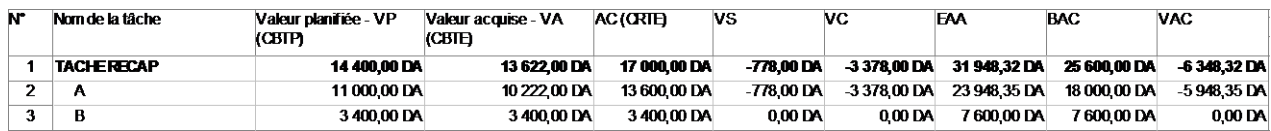

Table 5.3, Audit des couts après la correction

# **6. ANALYSE ECONOMIQUE DES PROJETS**

#### **6.1. La valeur actuelle nette VAN**

Un projet ne doit être mis en œuvre que si sa valeur actuelle nette ou VAN, définie comme la somme actualisée des flux futurs (*cash flow*), est positive. Lorsqu'on a le choix entre plusieurs projets, on doit opter pour celui qui génère la plus forte VAN

$$
V_{ActivelleNette} = \sum_{p=0}^{p=N} CF_{flux\ de\ tresorerie} \cdot (1+t)^{-p} - I + VR
$$
\n(6.1)

Avec :

- **CF**flux de trésorerie est la différence entre les recettes et les dépenses,
- **t** le [taux d'actualisation,](http://fr.wikipedia.org/wiki/Taux_d%27actualisation)
- **N** le nombre total d'annuités,
- **I** le capital investi,
- **VR** la valeur résiduelle (cette valeur est un flux de trésorerie qui pourrait être inclus dans la variable CF),

# **6.2. Le taux de rentabilité interne (TRI)**

Taux de rentabilité interne : TRI (ou TIR) = taux d'actualisation pour lequel la VAN s'annule.

Hypothèse implicite : tous les flux futurs pourront être réinvestis à un taux égal au TRI.

Tout investissement dont le TRI dépasse le coût du capital doit être réalisé.

Tout investissement dont le TRI est inférieur au coût du capital doit être refusé.

Le TRI est en général un bon critère (il conduit à maximiser la richesse créée par les actionnaires) lorsque le projet est unique

$$
V_{ActivelleNette} = 0 = \sum_{p=1}^{p=N} \frac{FT_p}{(1 + TRI)^p} - I
$$
 (6.2)

Avec

- $FT_p$  montant du p-ième flux de trésorerie,
- **p** le numéro du  $F T_p$  encaissé.
- **N** le nombre de FT (hors investissement),
- **I** investissement initial (à la date 0)

# **6.3. Exemple d'application.**

On veut investir sur un projet pendant trois ans en espérant un flux de trésorerie Cf indiqué sur le tableau suivant :

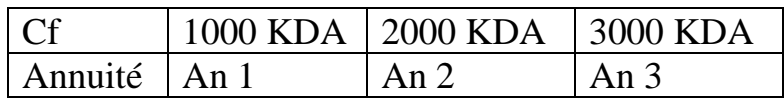

I : Investissement est de 4500 KDA

On calculer la VAN du projet en fonction d'un taux d'actualisation allant de 0 jusqu'à 0.2. La VAN pour un taux de 0.1 est égal à 315,92 KDA.

$$
VAN = \frac{1000}{(1+0.1)} + \frac{2000}{(1+0.1)^2} + \frac{3000}{(1+0.1)^3} - 4500 = 315.92
$$

Tracer la courbe et déterminer le taux interne de rentabilité de ce projet.

Le TIR, d'après le graphe suivant, correspond au taux d'actualisation lorsque la VAN est nulle, TIR=0.132.

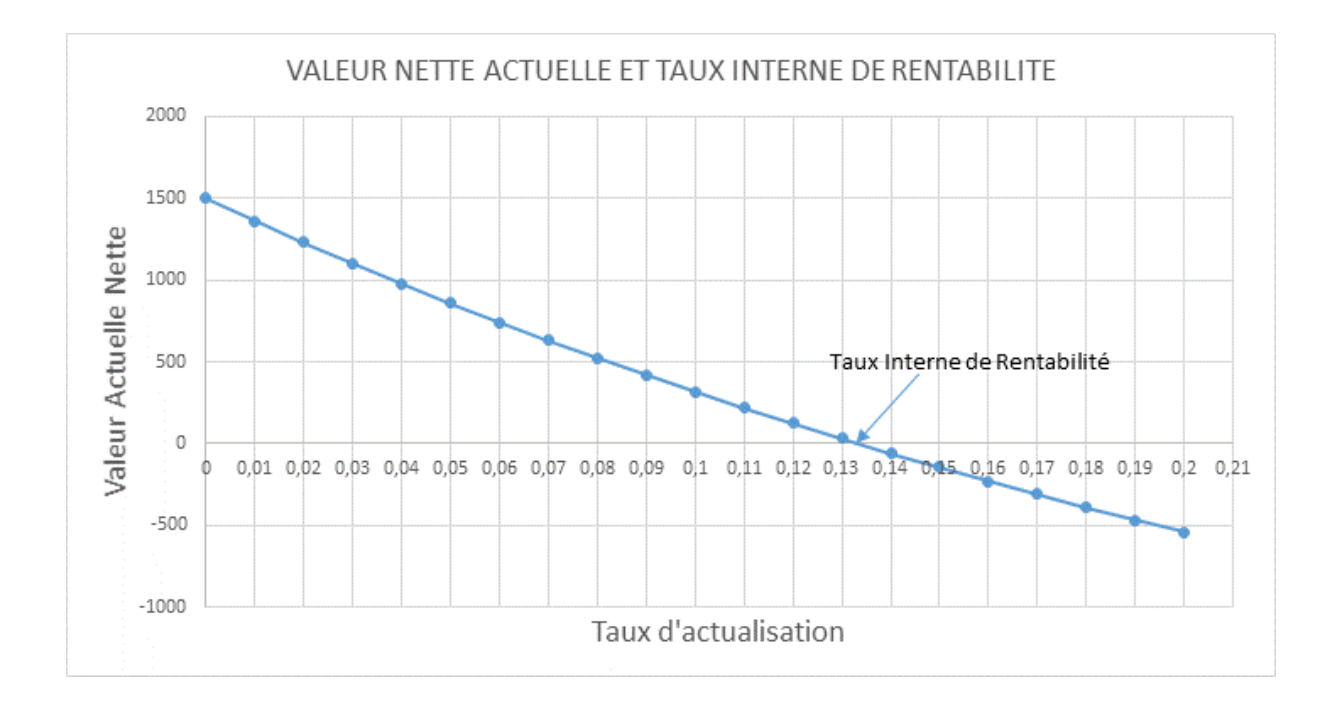